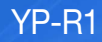

# МР3-плеєр посібник користувача

### уявіть можливості

Дякуємо за придбання цього продукту Samsung. Щоб отримати більш повне обслуговування, зареєструйте свій продукт за адресою www.samsung.com/register

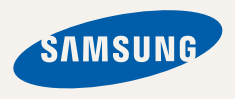

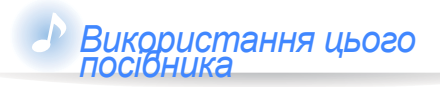

*Піктограми, що використовуються <sup>в</sup> цьому посібнику*

- Деякі дані, наведені в цьому посібнику, можуть не відповідати наявним в MP3-плеєрі функціям, що залежить від установленого програмного забезпечення. Деякі дані можуть бути змінені без попередження.
- Щоб переглянути особливі функції вашого MP3 плеєра, див. розділ "Спеціальні можливості MP3 плеєра".
- Інформацію про способи усунення несправностей можна знайти в розділі "Усунення несправностей".

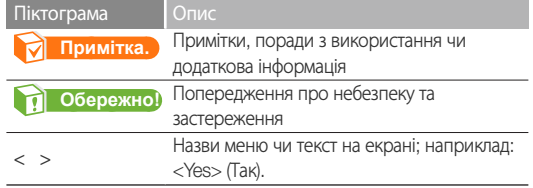

# Інформація з питань безпеки

Даний посібник описує правильне використання нового MP3-плеєра. Уважно прочитайте його, щоб запобігти пошкодженню плеєра та тілесних ушкоджень. Зверніть особливу увагу на такі суворі попередження.

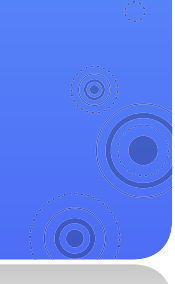

### *ЗАХИЩАЙТЕ СЕБЕ*

ОБЕРЕЖНО!

∕≬ **ОБЕРЕЖНО** 

- Не розбирайте, не ремонтуйте та не змінюйте цей виріб власноруч.
	- Не допускайте попадання вологи на виріб і не кидайте його у воду. Якщо на виріб потрапила волога, не вмикайте його, існує ризик ураження електричним струмом.

*1*

• Не використовуйте цей продукт під час грози. Це може спричинити неполадки або ризик ураження електричним струмом.

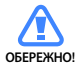

- Не використовуйте навушники під час водіння автомобіля або їзди на велосипеді чи мотоциклі.
- Це може спричинити нещасний випадок і заборонено законом у деяких місцях. Використання навушників під час прогулянки чи бігу по дорозі, особливо під час переходу через проїжджу частину, може призвести до серйозного нещасного випадку.
- Заради власної безпеки переконайтеся, що кабель навушника не заважає рухам руки чи інших предметів навколо під час виконання фізичних вправ або прогулянки.

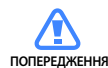

• Не кладіть виріб у вологих, запилених чи закопчених місцях, таке середовище може спричинити ризик займання вогню чи враження електричним струмом.

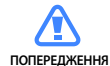

• Не використовуйте пристрій, якщо екран тріснутий або зламаний. Розбите скло чи акрилова фарба можуть травмувати руки або обличчя. Щоб замінити екран, віднесіть пристрій до центру обслуговування Samsung. Якщо екран було пошкоджено в результаті необережного поводження, гарантія на нього не поширюватиметься.

#### Інформація з питань безпеки *2*

### *ЗАХИЩАЙТЕ СЕБЕ*

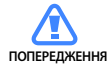

• Використання навушників протягом тривалого часу може

спричинити серйозне пошкодження слуху. Перебування під дією звуку із силою понад 85 дБ протягом тривалого часу дуже негативно впливає на слух. Що більшою є сила звуку, то серйознішим є пошкодження слуху (звичайна розмова ведеться на рівні від 50 до 60 дБ, рівень шуму на дорозі складає близько 80 дБ). Наполегливо рекомендовано налаштовувати середній рівень гучності (середній рівень зазвичай є меншим 2/3 максимального рівня).

• Якщо ви чуєте дзвін у вусі(вухах), зробіть меншою гучність або припиніть використовувати навушники.

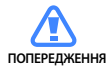

• Не піддавайте батарею дії надмірного тепла, наприклад, сонячного світла, вогню тощо.

### *ЗАХИЩАЙТЕ ВАШ MP3-ПЛЕЄР*

- ПОПЕРЕДЖЕННЯ
- Не залишайте плеєр за температури понад 95°F (35°C), наприклад у сауні чи в припаркованому автомобілі.
	- Не піддавайте плеєр впливу сильних ударів, не кидайте його.
	- Не кладіть важкі предмети на плеєр.
	- Запобігайте потраплянню всередину виробу чужорідних предметів і пилу.
	- Не кладіть виріб поблизу магнітних предметів.
	- **ОБЕРЕЖНО**
- Завжди робіть резервну копію важливих даних. Компанія Samsung не несе відповідальності за втрату даних.
- Використовуйте тільки аксесуари, що надані чи затверджені компанією Samsung.

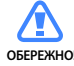

- Не розбризкуйте воду на виріб. Ніколи не протирайте виріб із використанням таких хімічних речовин, як бензол або розчинник, це може спричинити займання вогню, враження електричним струмом або пошкодження поверхні виробу.
- 
- Невиконання цих інструкцій може призвести до фізичних травм або пошкодити плеєр.
	-
- Під час друку цього посібника користувача рекомендується використовувати кольоровий друк та параметр друку <припасувати до сторінки> для кращого перегляду.

# Спеціальні можливості MP3-плеєра

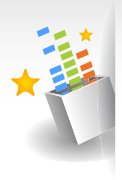

Насолоджуйтеся справжнім тривимірним звучанням завдяки засобу відтворення цифрового природного звуку Samsung Digital Natural Sound engine (DNSe™)

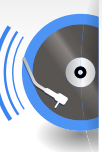

Станьте першокласним ді-джеєм, створюючи мікси за допомогою ритмів у програмі Beat .<br>DJ

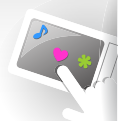

Налаштовуйте екран головного меню кінчиком пальця

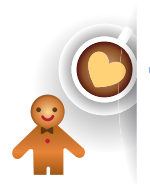

Додавайте улюблені віджети до екрана головного меню

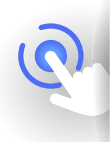

Більше ніяких складних кнопок! Керуйте плеєром одним простим натисканням

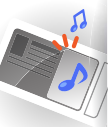

Слухайте музику на міні-плеєрі під час перегляду зображень або документів

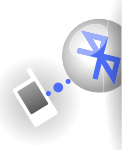

Установлюйте з'єднання Bluetooth одним рухом

YP-R1

# Зміст

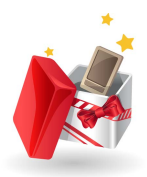

#### Використання основних функцій

- Комплект поставки
- Ваш MP3-плеєр
- Заряджання батареї
- Увімкніть плеєр і заблокуйте сенсорний екран
- Використання сенсорного екрана
- Використання екранів головного меню
- Зміна стилю меню
- 15 Вибір фонового зображення<br>16 Упорядкування улюблених м
- Упорядкування улюблених меню
- Використання віджетів
- Додавання віджетів до екрана головного меню
- Список віджетів
- Використання панелі швидкого доступу та панелі меню
- Використання міні-плеєра
	- Введення тексту
	- Введення тексту за допомогою віртуальної клавіатури
- Введення тексту за допомогою функції Smart Finger

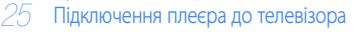

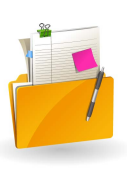

### Керування медіафайлами

### Завантаження медіафайлів

- Підтримувані формати файлів і вимоги до ПК
- Завантаження файлів за допомогою EmoDio
- Використання плеєра як знімного диска для завантаження файлів
- Відключіть плеєр від ПК
	- Пошук файлів
	- Видалення файлу

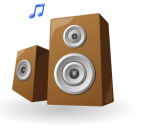

 $\overline{Y}$ 

#### Відтворення відео та музики

### Відео

- 
- Відтворення відеофайлів Використання параметрів відео

### Музика

- Прослуховування музики
- Пошук музичного файлу
- Створення списків відтворення
	- Використання музичних параметрів
- **Beat DJ**

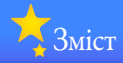

FN

RSS

### Використання додаткових програм

### Зображення

- Перегляд зображень
- Використання меню зображення

### Тексти

- Перегляд текстових файлів
- Використання параметрів тексту

### FM-радіо

- Прослуховування FM-радіо
- Збереження радіостанцій
- Використання параметрів FM-радіо

### Flash Player

### Ігри

### Bluetooth

- Пошук і реєстрація інших пристроїв із підтримкою Bluetooth
- **З'єднання з пристроями Bluetooth**<br>*62* Використання функцій виклику
- Використання функцій виклику (вільні руки)
- Передача файлів
- 
- Використання параметрів Bluetooth Інформація щодо використання Bluetooth
- Datacasts<br>*68* Запистол
- Запис голосу
- Адресна книга

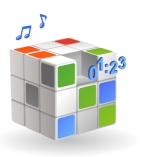

#### Налаштування параметрів

- 71 Параметри<br>*72* Параметри зі Параметри звуку
- Параметри відображення
- Параметри мови
	- Параметри часу
	- Параметри системи

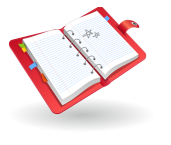

### Додаток

- Обслуговування плеєра Усунення несправностей
- Технічні характеристики
	- Належна утилізація продукту (спрацьованого електричного та електронного обладнання)

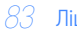

Ліцензія

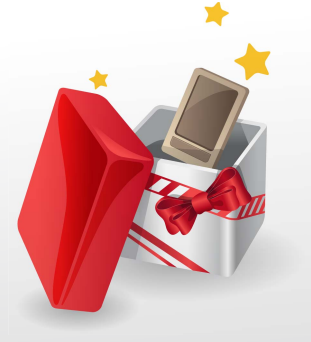

# Використання основних функцій

Дізнайтеся про те, як виконувати основні операції на своєму плеєрі.

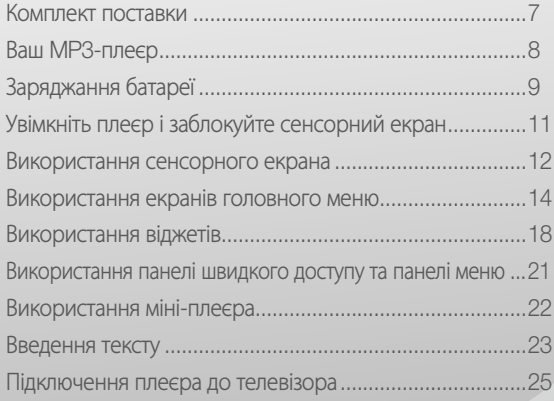

## Комплект поставки

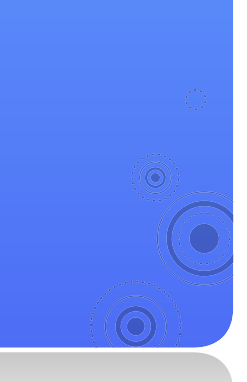

До комплекту поставки входять наведені нижче елементи.

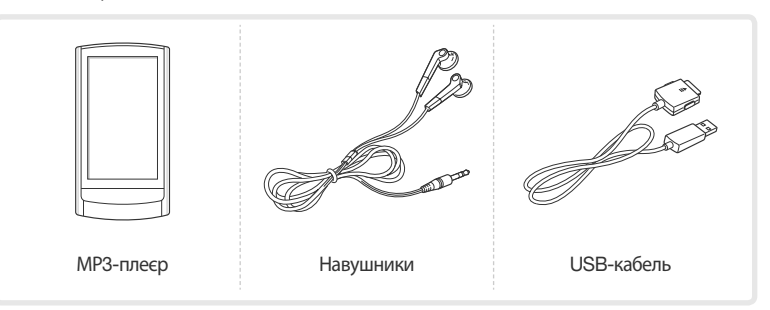

*7*

- Фактична комплектація плеєра може відрізнятися від наведених у цьому документі ілюстрацій.
- Додаткові аксесуари можна придбати в місцевого дилера компанії Samsung.

# Ваш MP3 плеєр

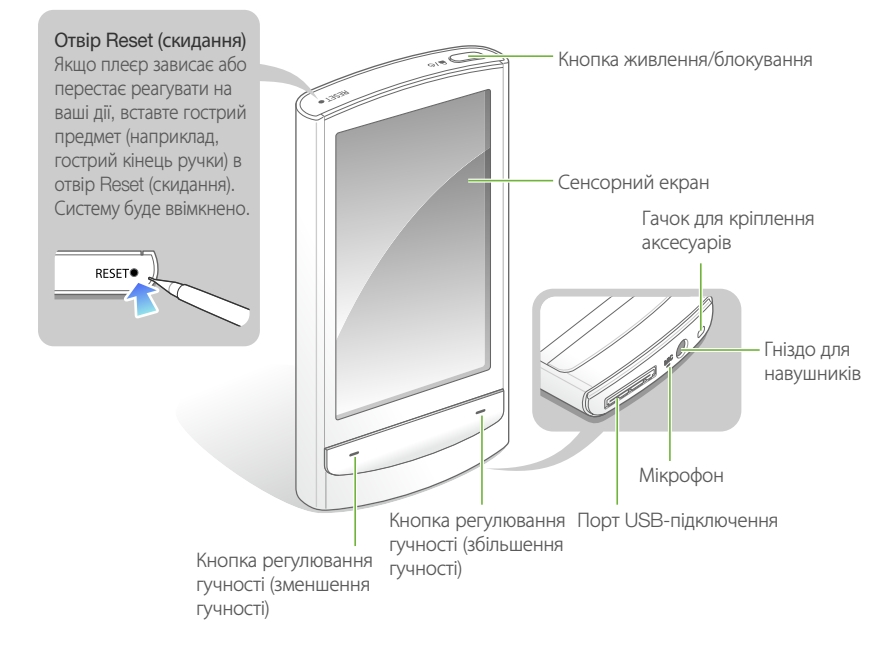

# Заряджання батареї

Заряджайте батарею перед використанням плеєра вперше та після довгої перерви у використанні.

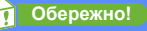

Заміну вбудованої у виріб батареї з можливістю перезаряджання може виконувати лише кваліфікований спеціаліст. Для отримання інформації щодо її заміни зверніться до постачальника послуг.

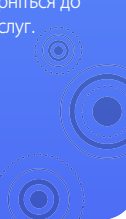

 Підключіть широкий кінець USB-кабелю (із зображенням трикутника зверху) до порту USB-підключення в нижній частині плеєра.

Підключіть вужчий кінець USB-кабелю до USB-порту комп'ютера.

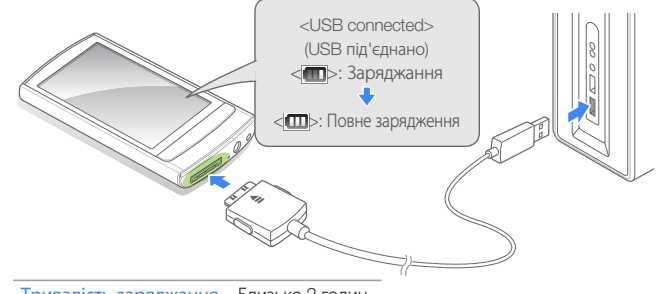

Тривалість заряджання Близько 3 годин

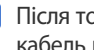

 Після того, як батарею буде заряджено повністю, від'єднайте USBкабель від плеєра та ПК.

#### Використання основних функцій > Заряджання батареї *10*

#### Про батареї

- Заряджайте та зберігайте батарею при температурі 5˚ C–35˚ C (41˚ F–95˚ F).
- Не заряджайте батарею довше 12 годин і не залишайте її повністю розрядженою на тривалий період часу. Це може скоротити строк її дії.
- Залежно від умов використання плеєра фактичний строк дії батареї може відрізнятися чи бути меншим від зазначеного.

- Час заряджання може відрізнятися, що залежить від характеристик ПК.
- Якщо потрібно зарядити батарею за допомогою ноутбука, переконайтеся, що батарея ноутбука повністю заряджена чи його під'єднано до джерела живлення.
- Плеєр можна заряджати, лише підключивши його до ПК за допомогою USB-кабелю. Не використовуйте USBадаптер змінного струму, придбаний окремо, оскільки він може не забезпечити повне заряджання батареї та належну роботу плеєра.

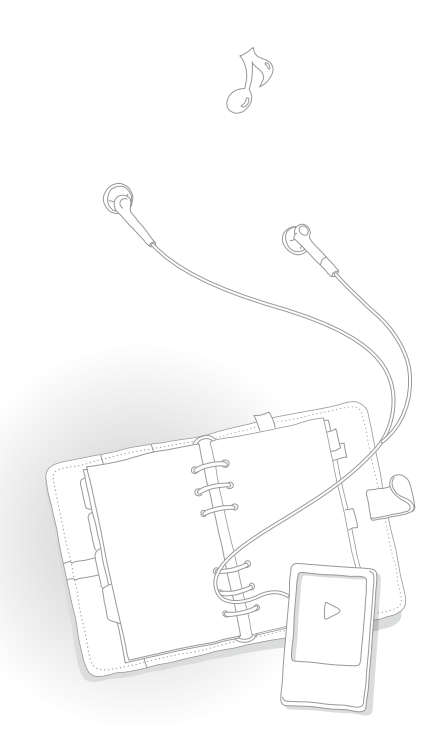

Увімкніть плеєр і заблокуйте сенсорний екран

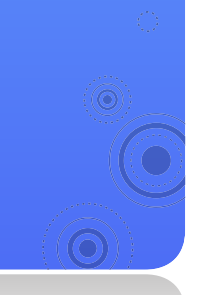

#### Увімкнення чи вимкнення плеєра

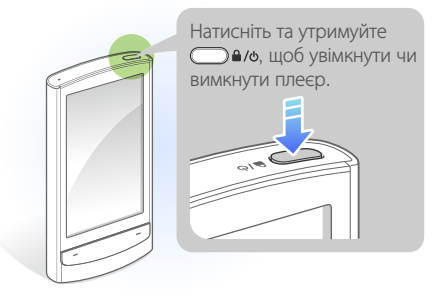

#### **Примітка.**

Якщо не використовувати плеєр протягом 5 хвилин, він автоматично вимикається.

*11*

#### Блокування чи розблокування сенсорного екрана

Установіть блокування сенсорного екрана, щоб запобігти небажаним діям під час прослуховування музики чи відтворення відео.

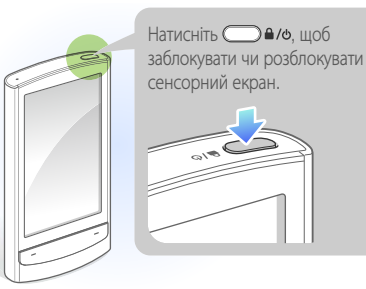

- Коли сенсорний екран заблоковано, позначка відображається вгорі екрана.
- Також можна налаштувати плеєр для автоматичного блокування сенсорного екрана та кнопок. стор. 73.

# Використання сенсорного екрана

Дізнайтеся, як користуватися сенсорним екраном, переглядати чи вибирати елементи на ньому.

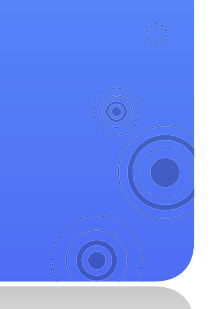

Сенсорний екран вашого плеєра дозволяє легко вибирати елементи та застосовувати функції. Торкайтеся сенсорного екрана кінчиком пальця.

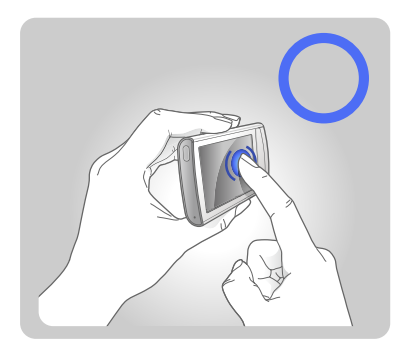

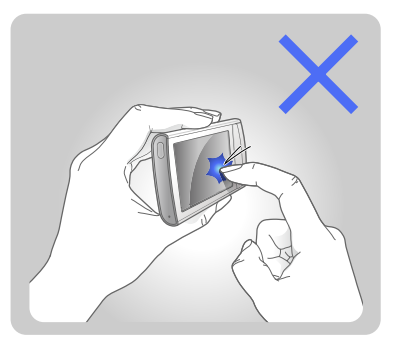

*12*

#### **Обережно!**

Щоб уникнути пошкодження сенсорного екрана, не застосовуйте силу під час натискання пальцем або використання гострого предмета.

- Торкайтеся лише однієї ділянки сенсорного екрана за один раз. У разі одночасного натискання двох або більше елементів на екрані плеєр не зможе розпізнати команду.
- Уникайте потрапляння вологи на сенсорний екран. Волога та рідини можуть знизити його чутливість.
- Щоб отримати найкращі результати, не використовуйте захисну плівку на сенсорному екрані та уникайте розміщення аксесуарів на ньому.
- Сенсорний екран може не розпізнавати команди належним чином, якщо торкатися його в рукавичці, брудним пальцем, нігтем або таким гострим предметом, як кулькова ручка.

#### Використання основних функцій > Використання сенсорного екрана *13*

#### Перетягування

Щоб перемістити елемент на екрані чи переглянути існуючі елементи, торкніться пальцем екрана та, утримуючи палець, проведіть ним до потрібного місця.

Щоб перейти до наступного екрана чи гортати сторінки, швидко проведіть пальцем у потрібному напрямку.

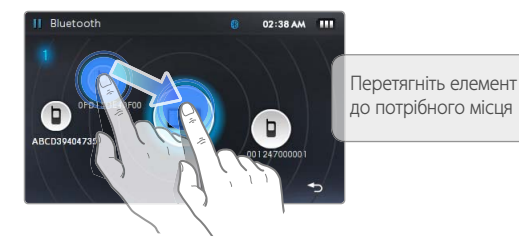

Music 04:40 AM \_\_ ITT Now Playing Щоб прокрутити вгору список, Artists проведіть пальцем у Albums напрямку знизу вверх Songs Genres

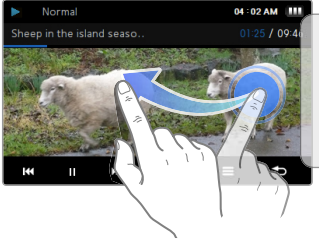

Швидко проведіть пальцем справа наліво, щоб під час відтворення перейти до наступного файлу

#### Торкання

Щоб вибрати меню чи пункт, торкніться екрана пальцем. Торкаючись екрана, можна також відкрити панель швидкого доступу чи панель меню.

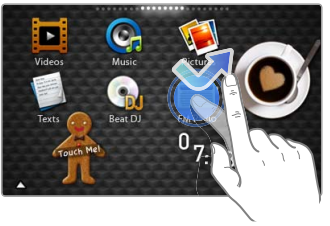

# Використання екранів головного меню

Дізнайтеся, як переміщуватися між екранами головного меню, змінювати стиль меню чи фонове зображення та впорядковувати улюблені меню.

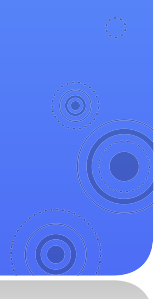

На екранах головного меню відображаються піктограми меню та піктограми віджетів.

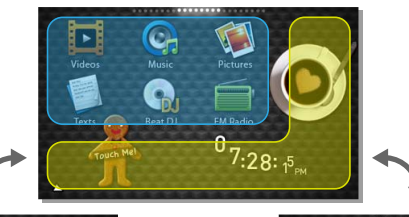

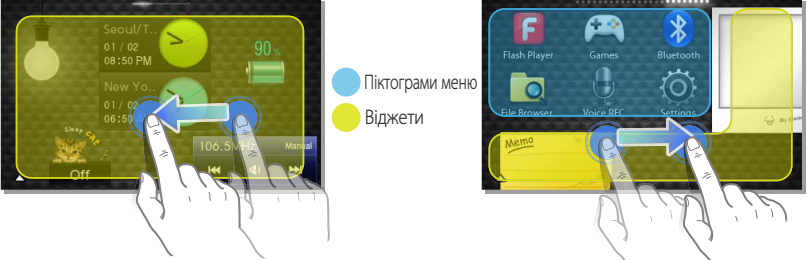

#### **Примітка.**

Щоб повернутися до екрана головного меню під час використання функції, торкніться та утримайте • в нижній частині екрана.

### Зміна стилю меню

- У головному меню торкніться в нижній частині екрана.
- Торкніться <Style> (Стиль) на панелі меню.

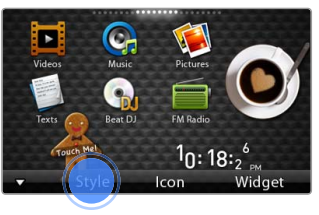

 Торкніться **<** або **>**, щоб вибрати потрібний стиль.

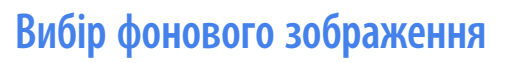

- У головному меню торкніться пальцем пустого місця та утримайте його.
- Торкніться зображення в списку файлів.
- Торкніться <OK>, щоб зберегти фонове зображення.

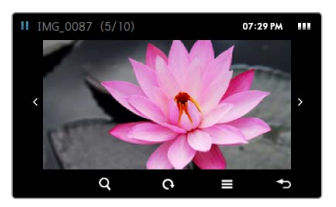

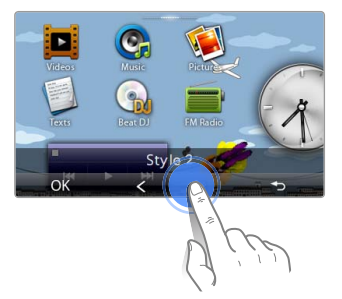

Використання основних функцій > Використання екранів головного меню *16*

### Упорядкування улюблених меню

За промовчанням плеєр має три екрани головного меню. Можна додати ще два, а також декілька піктограм найчастіше використовуваних меню, або видалити їх з екрана.

- У головному меню торкніться в нижній частині екрана.
- 

Торкніться <Icon> (Піктограма) на панелі меню.

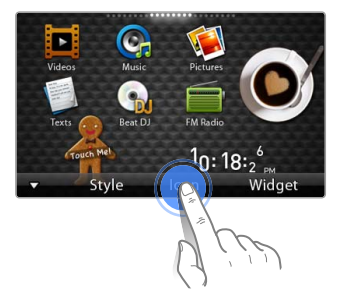

- Додайте піктограми меню в список або видаліть їх звідти.
- Виконавши потрібну дію, торкніться <OK>.

#### Додавання піктограми меню

Перетягніть піктограму меню зі списку на екран головного меню.

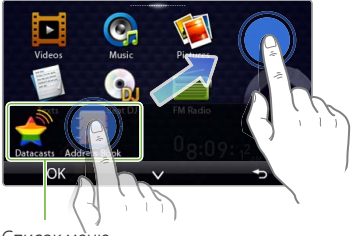

Список меню

#### Видалення піктограми меню

Перетягніть піктограму меню з екрана головного меню до списку меню.

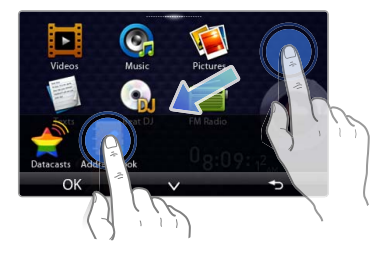

#### Використання основних функцій > Використання екранів головного меню *17*

#### Зміна розташування піктограми меню

Торкніться <V>, щоб закрити список меню та розмістити піктограму меню в будь-який частині екрана.

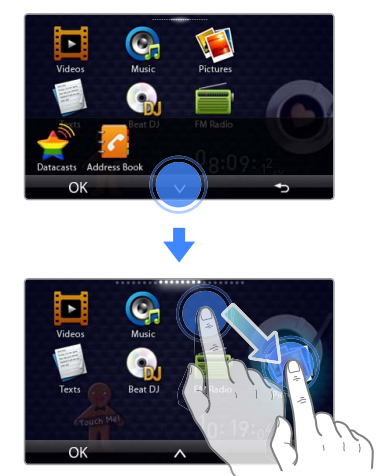

#### **• Примітка.**

Щоб перемістити піктограму до нового екрана головного меню, перетягніть її до краю екрана.

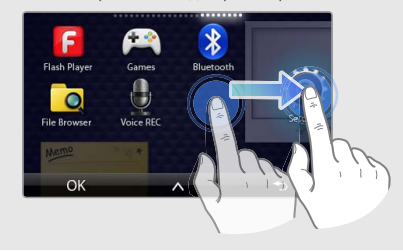

# Використання віджетів

Можна використовувати функціональні та декоративні віджети. Віджети – це зручні ярлики часто використовуваних меню, завдяки яким можна додати ці меню до головного екрана.

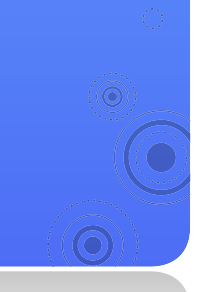

### Додавання віджетів до екрана головного меню

*18*

У головному меню торкніться в нижній частині екрана.

Торкніться <Widget> (Віджет) на панелі меню.

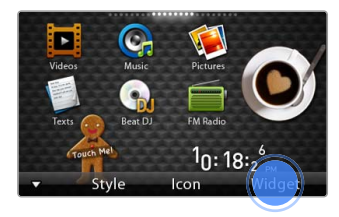

- Додайте віджети в список або видаліть їх звідти.
	- Інформацію про додавання чи видалення віджетів див. у розділі "Упорядкування улюблених меню" на стор. 16.
	- Інформацію про віджети див. у розділі "Список віджетів" на стор. 19.
- Виконавши потрібну дію, торкніться <OK>.

#### Використання основних функцій > Використання віджетів *19*

### Список віджетів

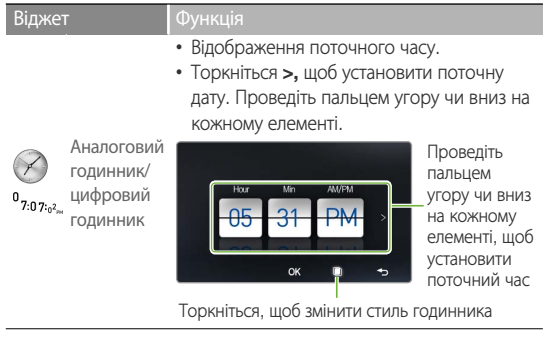

#### Віджет Функція

ÖÏ

- Перегляд календаря та запланованих подій.
- Проведіть пальцем вверх або вниз, щоб вибрати місяць. Проведіть пальцем вліво чи вправо, щоб вибрати рік.

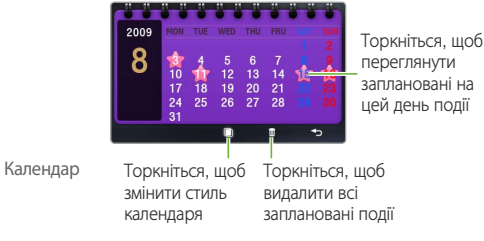

#### **Примітка.**

Щоб переглянути заплановані події в календарі, завантажте файли подій Microsoft Outlook (.ics) із ПК. Збережіть файли подій у <File Browser> (Браузер файлів) **→** <My Pack> (Мій пакет) **→** <Calendar> (Календар).

#### Використання основних функцій > Використання віджетів *20*

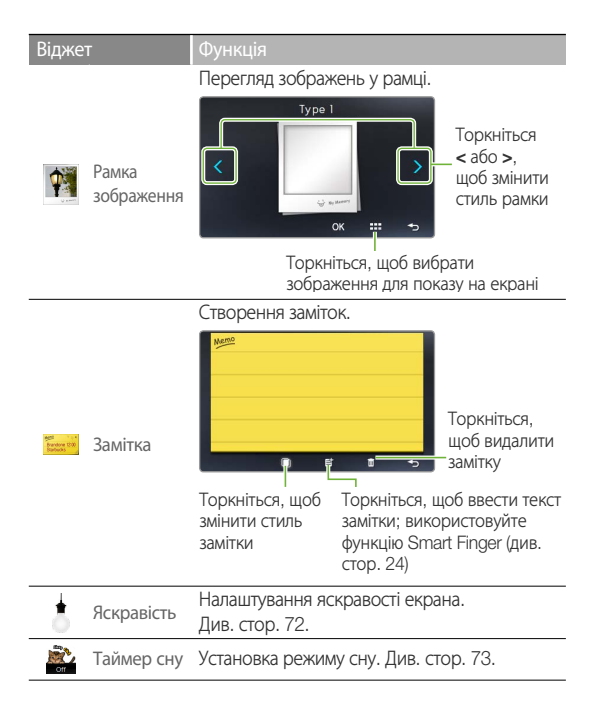

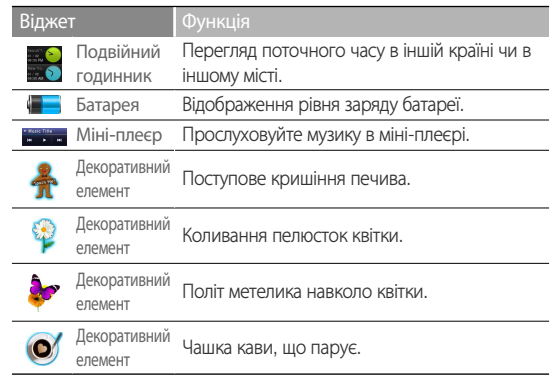

Використання панелі швидкого доступу та панелі меню

Дізнайтеся, як використовувати панель швидкого доступу та панель меню Торкніться верхньої частини екрана, щоб відкрити панель швидкого доступу. Торкніться пустого місця на екрані, щоб відкрити панель меню.

Панель швидкого доступу

Панель швидкого доступу дозволяє використовувати інші функції та повертатися до екрана головного меню.

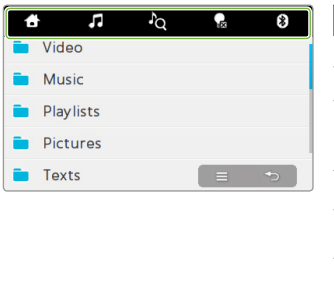

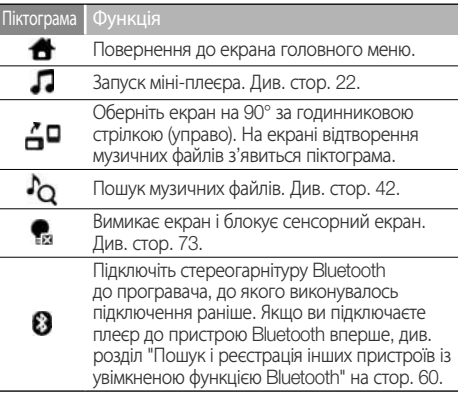

*21*

#### Панель меню

На панелі меню відображаються пункти, доступні в поточному меню.

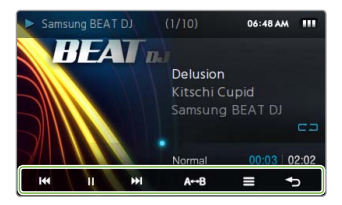

# Використання міні-плеєра

За допомогою міні-плеєра можна слухати музику під час перегляду зображень або текстових файлів або під час використання інших меню, у яких відсутня функція музичного плеєра.

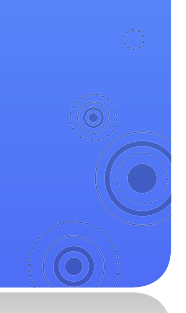

Відкрийте панель швидкого доступу та торкніться  $\boldsymbol{\mathsf{\Pi}}$ .

Прослуховуйте музику в міні-плеєрі.

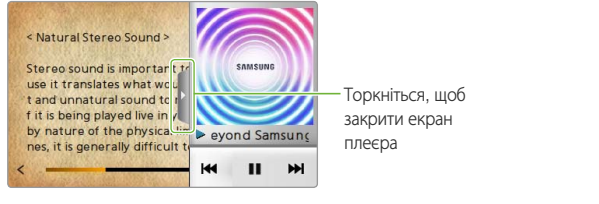

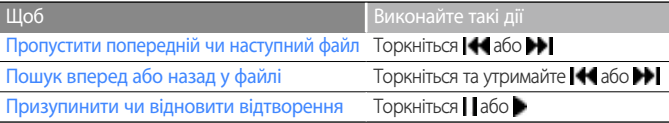

*22*

## Введення тексту

Введіть текст за допомогою віртуальної клавіатури чи функції Smart Finger.

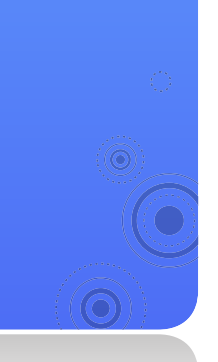

### Введення тексту за допомогою віртуальної клавіатури

- Торкайтеся потрібної буквено-цифрової клавіші, доки на екрані не відобразиться потрібний символ.
	- Якщо відобразиться екран Smart Finger, торкніться ... щоб перейти до віртуальної клавіатури.

*23*

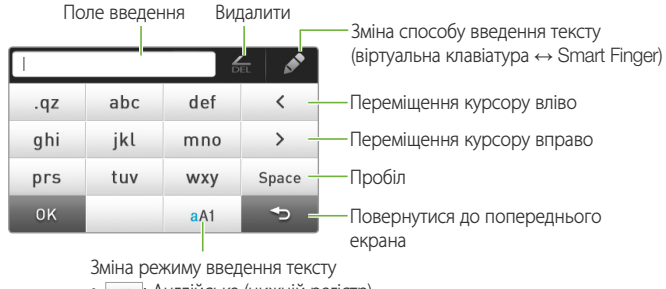

- $\overline{\phantom{a}}$  : Англійська (нижній регістр)
- $\overline{\phantom{a}}$  : Англійська (верхній регістр)
- $\overline{\phantom{a}}$  : цифри
- Виконавши потрібну дію, торкніться <OK>.

### Введення тексту за допомогою функції Smart Finger

За допомогою функції Smart Finger можна ввести символи в будь-який частині екрана, натискаючи його пальцем.

- На віртуальній клавіатурі торкніться , щоб перейти в режим Smart Finger.
	- Змініть режим введення тексту.
- Напишіть символи в будь-якій частині екрана.
	- **▼** Під час введення ключового слова на екрані пошуку музики

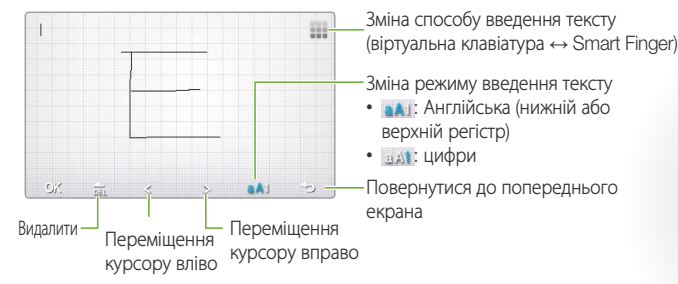

Виконавши потрібну дію, торкніться <OK>.

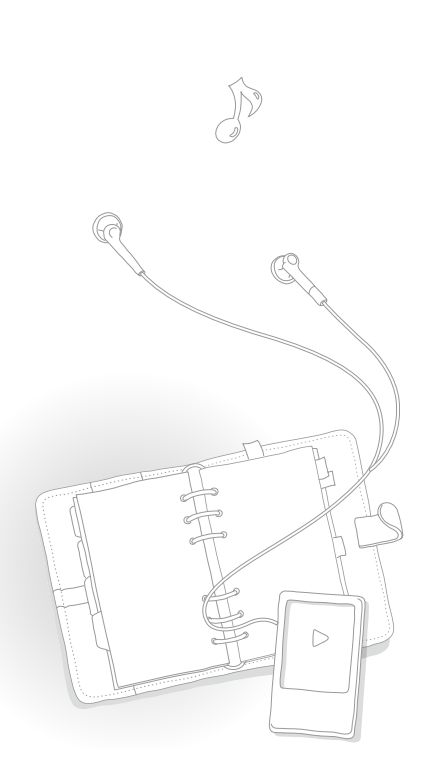

### *25*

# Підключення плеєра до телевізора

Можна підключити плеєр до телевізора за допомогою кабелю TV-OUT та переглядати мультимедійні файли, наприклад, зображення та відео, на телевізійному екрані.

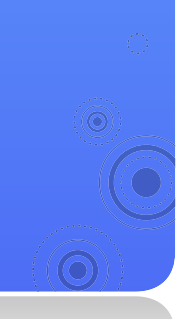

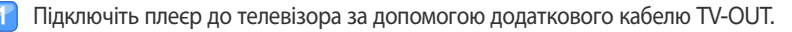

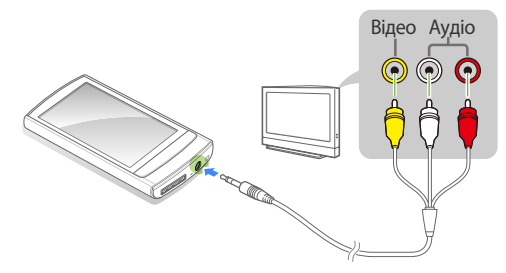

- Увімкніть телевізор та активуйте на ньому відповідний режим прийому зовнішнього вхідного сигналу.
- Увімкніть плеєр і переглядайте зображення чи відео.
- Торкніться = на екрані відтворення.
- Торкніться <TV Out> (ТВ-вихід) у списку параметрів.
- Торкніться <Yes> (Так) у спливному вікні.
	- На екрані телевізора відображається зображення чи відео, яке ви переглядаєте на плеєрі.
- Керування відтворенням за допомогою панелі меню плеєра.
	- Торкніться , щоб перервати з'єднання з телевізором.

- Деякі функції плеєра можуть бути недоступними, доки його підключено до телевізора.
- Деякі телевізори можуть бути несумісними з вашим плеєром.

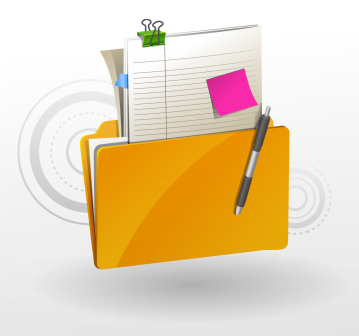

# Керування медіафайлами

Завантажуйте медіафайли на плеєр, шукайте чи видаляйте файли, збережені на плеєрі.

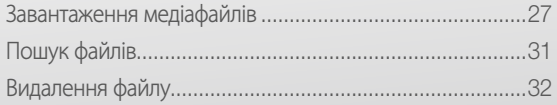

# Завантаження медіафайлів

Завантажуйте медіафайли з ПК на плеєр.

#### **Обережно!**

Щоб уникнути пошкодження плеєра та файлів, не відключайте USB-кабель під час передачі файлів.

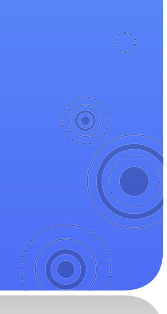

## Підтримувані формати файлів і вимоги до ПК

*27*

#### Підтримувані формати файлів

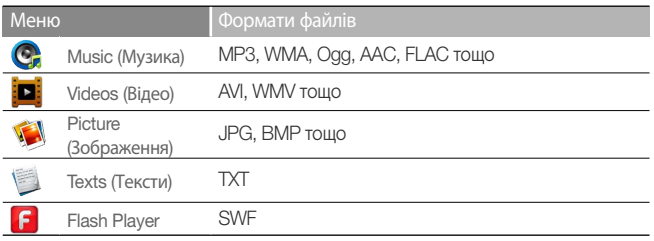

#### Рекомендовані вимоги до ПК

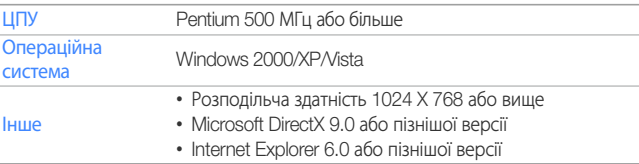

### Завантаження файлів за допомогою EmoDio

Можна легко завантажувати різні медіафайли за допомогою EmoDio.

#### **Примітка.**

- Для отримання інформації щодо встановлення EmoDio на ПК див. "Короткий посібник користувача", що входить до комплекту поставки плеєра.
- EmoDio буде періодично оновлюватися для забезпечення максимальної ефективності роботи. Деякі функції EmoDio можуть змінюватися без попереднього сповіщення.
- Підключіть плеєр до ПК за допомогою USBкабелю.
	- EmoDio автоматично запускається на ПК.
- Натисніть <My PC> (Мій ПК) на головному екрані EmoDio.
- Натисніть <Add Folder> (Додати папку) або <Add File> (Додати файл) у нижній частині екрана.
	- Виберіть потрібну папку чи файл.
		- Відобразиться список файлів, збережених на ПК.

#### Виберіть потрібний файл і натисніть **+**

■ Вибраний файл буде скопійовано на плеєр.

- Доки плеєр підключений до ПК, він недоступний для використання.
- Якщо плеєр, що підключається до ПК, має низький рівень заряду батареї, перед підключенням його потрібно зарядити протягом кількох хвилин.
- Якщо плеєр підключається до ПК через USBконцентратор, ПК може не розпізнати плеєр. Плеєр слід підключати безпосередньо до USB-порту на ПК.
- Під час форматування плеєра на ПК використовуйте систему FAT32. В операційній системі Windows Vista натисніть <Restore device defaults> (Відновити параметри пристрою за промовчанням), після чого відформатуйте плеєр.
- Технологію розпізнавання музики та пов'язаних даних надано службою Gracenote® і Gracenote CDDB® Music Recognition Service<sup>SM</sup>.
- CDDB є зареєстрованою торговою маркою Gracenote. Логотип і емблема Gracenote, логотип і емблема Gracenote CDDB, а також логотип "Powered by Gracenote CDDB" є торговими марками Gracenote. Служба розпізнавання музики "Music Recognition Service" і MRS є знаками обслуговування Gracenote.

### Використання плеєра як знімного диска для завантаження файлів

- Підключіть плеєр до ПК за допомогою USBкабелю.
- На ПК відкрийте <My Computer> (Мій комп'ютер), після чого відкрийте папку <R1>.
- 
- Виберіть потрібну папку.

#### Скопіюйте файли з ПК на плеєр.

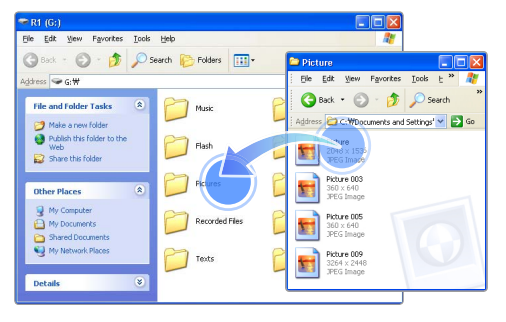

#### **Примітка.**

- Порядок розташування файлів на ПК відрізняється від порядку файлів на плеєрі.
- Програвач не відтворює файли, захищені системою DRM (Керування цифровими правами).

#### Що таке DRM?

DRM або Digital Rights Management (керування цифровими правами) – це технологія та служба, призначена для запобігання незаконному копіюванню цифрових даних, а також для захисту прибутків і прав власників авторського права.

### Відключіть плеєр від ПК

Перш ніж відключити плеєр від ПК, уважно прочитайте наведені нижче інструкції, щоб запобігти втраті даних і пошкодженню плеєра.

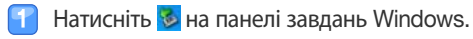

EN  $\mathbb{R}$   $\mathbb{C}$ **RED @ 2:16 PM** 

Натисніть спливне повідомлення.

Safely remove USB Mass Storage Device - Drive(G:) **18** 2:15 PT

- Натисніть вікно, у якому повідомляється про безпечне відключення плеєра.
- 

Від'єднайте USB-кабель від плеєра та ПК.

#### **Обережно!**

- Щоб уникнути пошкодження плеєра та файлів, не від'єднуйте USB-кабель під час передачі файлів.
- Не від'єднуйте плеєр під час відтворення на ПК файлів, які збережено на плеєрі. Переконайтеся, що відтворення зупинено, і тільки після цього відключіть плеєр від ПК.

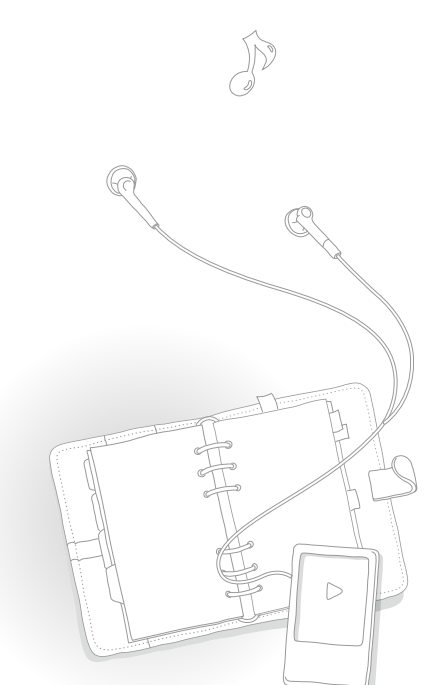

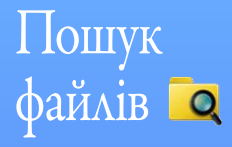

Можна здійснювати пошук файлів у папках і відтворювати їх на плеєрі.

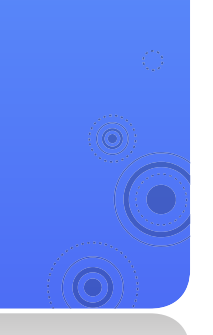

У головному меню торкніться  $\Box$ 

Торкніться папки в списку.

Для перегляду списку файлів проведіть пальцем угору чи вниз.

■ Якщо ім'я файлу задовге, торкніться та утримуйте палець в області розташування файлу, щоб переглянути повне його ім'я.

*31*

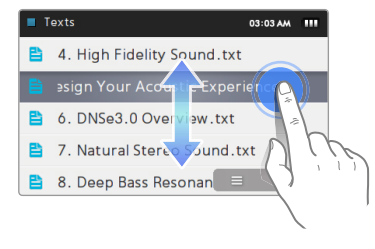

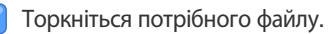

# Видалення файлу

Можна видалити непотрібні файли з плеєра.

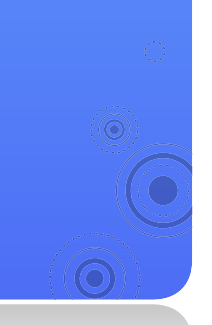

#### Щоб видалити відеофайли, наприклад:

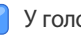

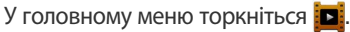

- Торкніться в нижній частині екрана.
- У списку параметрів торкніться <Delete> (Видалити).
- Торкайтеся файлів, які потрібно видалити, після чого торкніться <OK>.

*32*

- $\blacksquare$  Поруч із вибраними файлами відображається  $\blacksquare$ .
- Торкніться  $\blacksquare$ , щоб видалити всі файли.

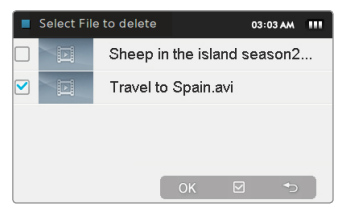

Торкніться <Yes> (Так), щоб підтвердити вибір.

#### **Примітка.**

Якщо відображається піктограма кошику, торкніться її  $\blacksquare$ , а потім виберіть файли.

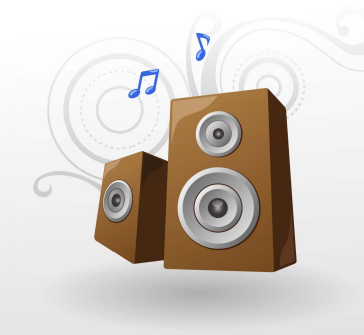

# Відтворення відео та музики

Передавайте музичні та відеофайли на плеєр за допомогою програми EmoDio або використовуючи його як знімний диск, а потім відтворюйте високоякісне відео та прослуховуйте музику із відмінним об'ємним звучанням 3D. Окрім того, за допомогою Beat DJ можна міксувати мелодії, як справжній ді-джей.

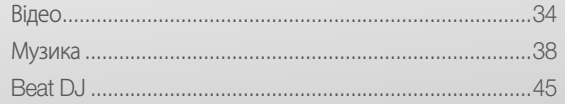

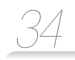

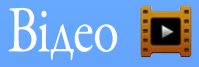

Відтворюйте відеофайли на плеєрі. Щоб завантажити файли, див. розділ "Завантаження медіафалів".

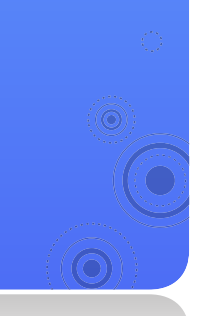

### Відтворення відеофайлів

- У головному меню торкніться  $\boxed{\blacksquare}$ .
- Торкніться відеофайлу в списку.
	- Щоб переглянути список і вибрати відеофайл для відтворення, проведіть пальцем угору чи вниз.

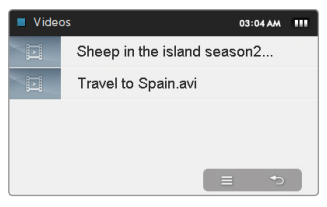

#### **Примітка.**

Щоб змінити режим перегляду та встановити режим ескізів, торкніться  $\equiv$ , після чого виберіть <Change View Type> (Змінити тип перегляду).
### Відтворення відео та музики > Відео

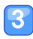

 За допомогою наведених нижче кнопок можна керувати відтворенням. Див. розділ "Екран відтворення відео".

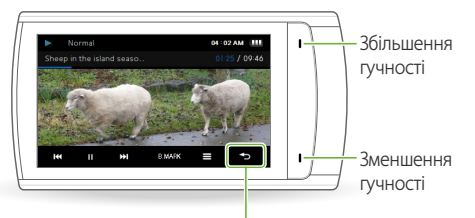

Повернутися до попереднього меню

Повернутися до головного меню (торкніться та утримайте)

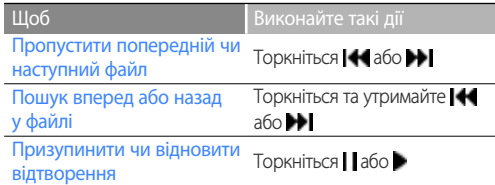

#### **Примітка.**

- Якщо завантажувані за допомогою EmoDio файли мають формат, який не підтримується плеєром, EmoDio автоматично конвертує формат таких файлів для того, щоб можна було відтворити їх на плеєрі.
- Разом із відеофайлами на плеєрі також можна відтворювати файли субтитрів (.smi). Файли субтитрів мають зберігатися в одній папці з відеофайлами, а назва файлу має збігатися з назвою відеофайлу.

### Відтворення відео та музики > Відео

### Екран відтворення відео

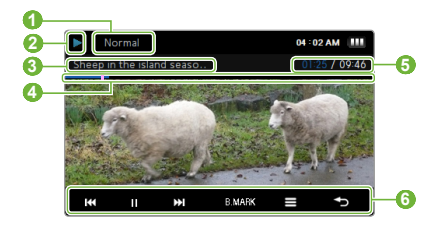

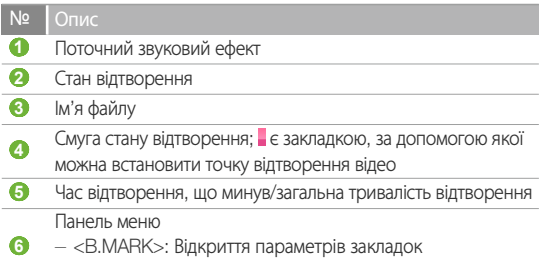

 $\equiv$ : Відкриття параметрів відео

#### Відтворення відео з розділу

Під час відтворення відео торкніться екрана та утримайте палець. Плеєр розділить відеофайл на 15 розділів і створить нерухомі зображення кожного створеного кліпу. У результаті вибору одного з нерухомих зображень розпочнеться відтворення відео з вибраного фрагмента.

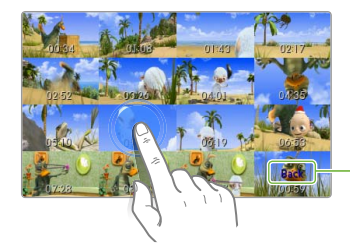

Торкніться, щоб повернутися до попереднього екра

### Вставлення закладки

Можна вставити закладку, а потім переходити до неї для відтворення з позначеного закладкою місця.

- Під час відтворення відео торкніться екрана в точці, у якій потрібно встановити закладку.
- Торкніться <B.MARK> на панелі меню та торкніться <Add Bookmark> (Дод. закладку).
	- Закладку вставлено на панелі стану відтворення.

### **Примітка.**

- Можна вставити одну закладку для відеофайлу.
- Фрагмент, на якому ви встановлюєте закладку у відеофайлі, може не збігатися з точкою встановлення закладки.
- Шоб перейти до закладки, торкніться <B.MARK> після чого торкніться <Go to Bookmark> (Перейт. до закл.). Щоб видалити закладку, торкніться <B.MARK> після чого виберіть <Delete Bookmark> (Видал. закладку).

### Використання параметрів відео

- Торкніться екрана відтворення відео.
- Торкніться = на панелі меню.
- Виберіть потрібний параметр.

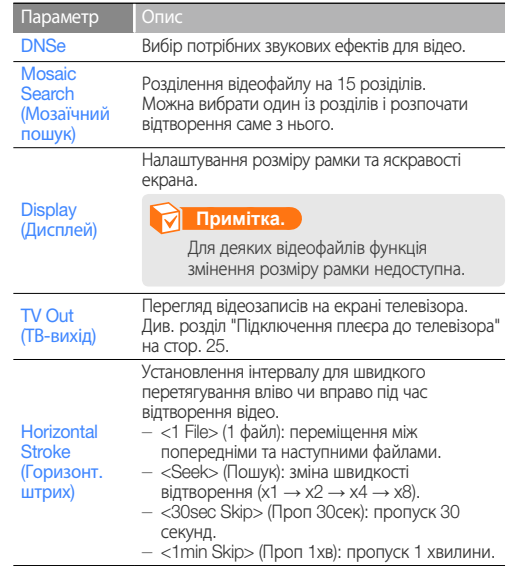

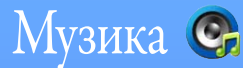

Відтворення музичних файлів, збережених на вашому плеєрі. Щоб завантажити файли, див. розділ "Завантаження медіафалів".

### **Примітка.**

Якщо бібліотеку файлів оновлено, плеєр очистить список файлів, які відображаються в меню <Recently Added> (Нещодавно додані) та <Most Played (50)> (Улюблені (50)).

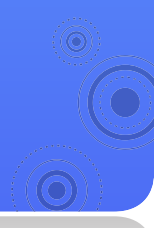

### Прослуховування музики

Музичні файли впорядковані в папках за типом. Можна легко знайти потрібний музичний файл.

*38*

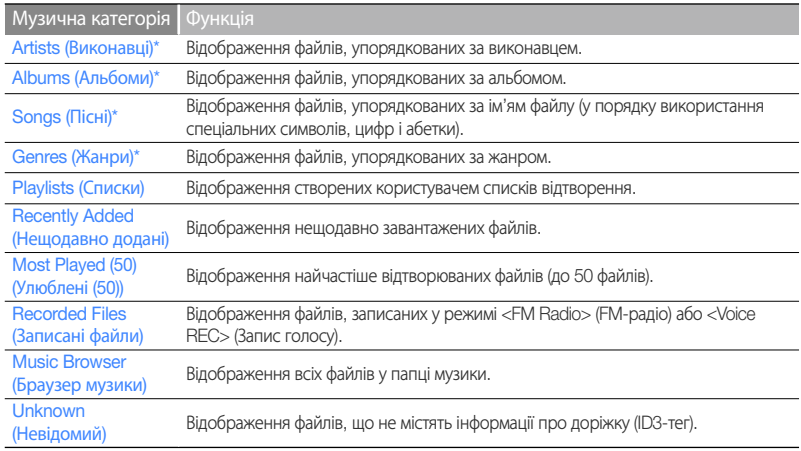

\* У цих музичних категоріях файли впорядковуються згідно з інформацією про доріжку (ID3-тег). Файли без інформації про доріжку відображаються як невідомі.

### Що таке ID3-тег?

ID3-тег – контейнер метаданих, приєднаний до MP3-файлів. Він включає такі дані про музичну доріжку, як назва, виконавець, альбом або номер. Ці дані відображаються на екрані плеєра під час відтворення музики.

### Можна відтворювати музичні файли

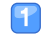

### У головному меню торкніться  $\mathbf{C}$ .

Торкніться музичної категорії.

- Щоб відтворити останній відтворюваний файл, торкніться <Now Playing> (Відтворюється).
- Торкніться виконавця, альбому, жанру чи списку відтворення, якщо ви вибрали <Artists> (Виконавці), <Albums> (Альбоми), <Genres> (Жанри) або <Playlists> (Списки).
- Торкніться файлу, який потрібно відтворити.
	- Щоб переглянути список і вибрати файл для відтворення, проведіть пальцем угору чи вниз.

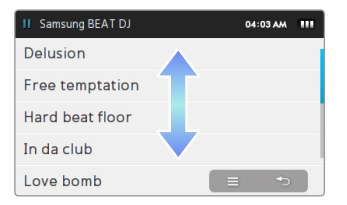

 Керування відтворенням виконується за допомогою кнопок. Див. розділ "Екран відтворення музики".

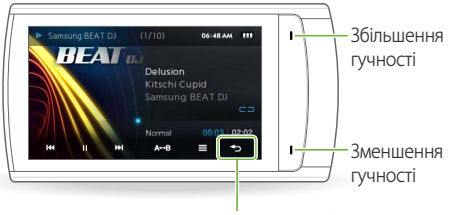

Повернення до списку файлів

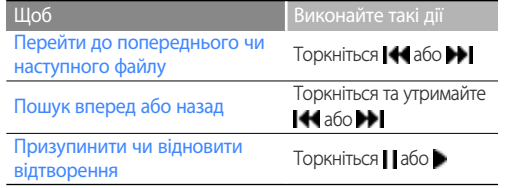

### Екран відтворення музики

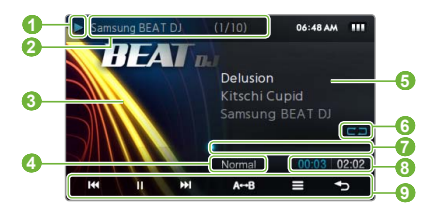

#### № Опис

- **1** Стан відтворення
- **2** Номер доріжки/загальна кількість доріжок
	- Зображення відтворення
- $\Omega$ • У разі відображення зображення альбому торкніться та утримайте його для перегляду інформації про альбом
- **4** Поточний звуковий ефект
- **5** Назва пісні, виконавець, назва альбому
- **6** Режим повтору
- **<sup>6</sup>** Смуга стану відтворення
- **8** Час відтворення

Панель меню

- **9**  - <A **↔** B>: Повторення розділу доріжки
	- : Відкриття музичних параметрів

#### Повторення розділу доріжки

Можна вибрати розділ звукової доріжки для повторюваного відтворення.

- Торкніться <A **↔** B> на початку розділу, який потрібно відтворити повторно.
	- Посередині розділу відобразиться <A **→**>.
- Торкніться <A **↔** B> в кінці розділу, який потрібно відтворити повторно.
	- <A **↔** B> відобразиться посередині розділу. Після цього плеєр буде повторно відтворювати позначений розділ.
- Щоб скасувати повторне відтворення, торкніться <A **↔** B> ще раз.

### **Примітка.**

Розділи звукової доріжки довжиною менше 3 секунд не можна відтворювати повторно.

### Застосування звукового ефекту (DNSe)

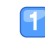

- Торкніться екрана відтворення музики.
- Торкніться $\equiv$ на панелі меню.
- Торкніться <DNSe>.
- Торкніться потрібного звукового ефекту.
	- Якщо торкнутися <Auto> (Авто), плеєр розпочне пошук інформації про звукову доріжку (ID3-тег) та автоматично вибере відповідний ефект.
	- Шоб вибрати власні налаштування еквалайзера, торкніться <myDNSe 1> або <myDNSe 2>. Див. розділ "myDNSe" на стор. 72.

### Що таке DNSe?

DNSe (Digital Natural Sound Engine – засіб відтворення цифрового природного звуку) – це група звукових ефектів для MP3-плеєрів виробництва компанії Samsung. До складу цієї групи входять різні параметри звуку для покращення якості музики, що прослуховується.

### Перегляд інформації про альбом

Якщо ID3-тег містить інформацію про альбом, наприклад, зображення обкладинки, можна переглядати це зображення, а також звукові доріжки з цього альбому.

- Торкніться та утримайте палець на екрані відтворення музики.
- Перегляньте зображення альбому та звукові доріжки.
	- Щоб переглянути інші альбоми, проведіть пальцем уліво чи вправо.
	- Щоб відтворити музику з альбому, торкніться потрібного музичного файлу.
	- Щоб переглянути файли, проведіть пальцем угору чи вниз.

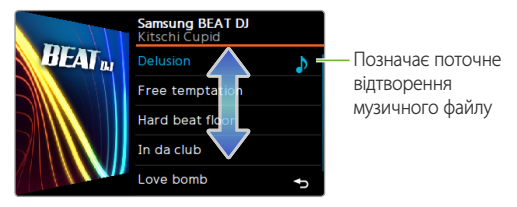

## Пошук музичного файлу

Можна виконати пошук музичних файлів, увівши ключові слова.

- Відкрийте панель швидкого доступу, після чого торкніться  $\Lambda$ .
- 
- Торкніться потрібного параметра пошуку.

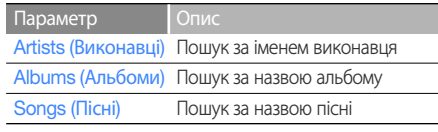

Введіть ключове слово в поле пошуку.

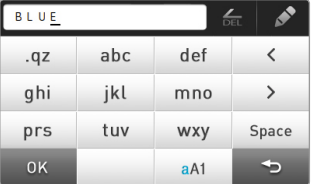

- Якщо ви вибрали <Artists> (Виконавці) або <Albums> (Альбоми), торкніться імені виконавця чи назви альбому.
- Торкніться потрібного музичного файлу в списку знайдених.

### **Примітка.**

Пошук музичних файлів, що не містять інформації про звукову доріжку (ID3-тегу), виконати не можна.

## Створення списків відтворення

У плеєрі існує один список відтворення за промовчанням, і можна створити до 3 власних списків.

### Створення списку відтворення

- У головному меню торкніться  $\mathbf{C}_i$ .
- Торкніться <Playlists> (Списки).
- У нижній частині екрана торкніться , після чого торкніться <Add New Playlist> (Дод. нов. спис. відтв.).
- Введіть назву нового списку відтворення, після чого торкніться <OK>.

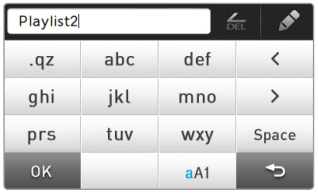

### **Примітка.**

Щоб змінити назву списку відтворення, у списку параметрів виберіть <Rename> (Переймен.).

#### Додавання музичних файлів до списку відтворення

- У списку файлів торкніться  $\equiv$
- Торкніться <Add to Playlist> (Дод. до списку).
- Виберіть файли, які потрібно додати до списку відтворення.
	- Поруч із вибраними файлами відображається .
	- $\blacksquare$  Щоб вибрати всі файли, торкніться  $\nabla$ .

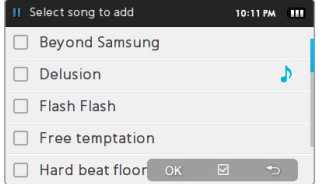

### Торкніться <OK>.

- Торкніться списку відтворення, щоб додати файли.
	- Щоб створити новий список відтворення, торкніться <Add New Playlist> (Дод. нов. спис. відтв.).

#### **Примітка.**

- Щоб додати одночасно всі файли, що належать до одного виконавця, альбому чи жанру, торкніться у списку виконавців, альбомів чи жанрів, після чого торкніться <Add to Playlist> (Дод. до списку).
- Щоб додати до списку відтворюваний файл, торкніться  $\equiv$ , після чого виберіть <Add to Playlist> (Дод. до списку).

#### Видалення музичних файлів зі списку відтворення

- У списку файлів торкніться <Playlists> (Списки).
- Торкніться списку відтворення, у якому містяться файли для видалення.
- У нижній частині екрана торкніться  $\equiv$ , після чого виберіть <Delete from Playlist> (Видал. зі списку).
- Торкніться файлів, які потрібно видалити.
	- $\blacksquare$  Поруч із вибраними файлами відображається  $\blacksquare$
	- Щоб вибрати всі файли, торкніться
- Торкніться <OK>.
- Торкніться <Yes> (Так) у спливному вікні.

### Використання музичних параметрів

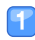

- Торкніться екрана відтворення музики.
- - Торкніться $\equiv$ на панелі меню.
- Можна налаштувати наведені нижче параметри.

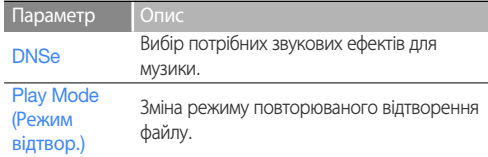

Зміна зображення, що з'являється під час відтворення музики.

Music Play Screen (Вікно відтв. муз.)

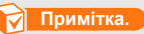

Плеєр підтримує зображення обкладинки розміром не більше 2 МБ.

Add to Playlist (Дод. до списку) Додавання до списку поточного відтворюваного музичного файлу.

#### Параметр Опис

Установлення інтервалу для швидкого перетягування вліво чи вправо під час відтворення музичного файлу.

- $-$  <1 Song> (1 пісня): переміщення між попереднім і наступним файлами.
- <10sec Skip> (Проп 10сек): пропуск 10 секунд.
- <30sec Skip> (Проп 30сек): пропуск 30 секунд.
- $-$  <1min Skip> (Проп 1хв): пропуск 1 хвилини.

### **Примітка.**

Пропуск із встановленим значенням може не підтримуватися для деяких файлів.

#### Play Speed

**Horizontal Stroke** (Горизонт. штрих)

(Швидкість відтвор.)

Зміна швидкості відтворення.

### **Примітка.**

Не можна вибрати звуковий ефект і змінити швидкість відтворення, якщо відтворюється музичний файл у форматі Ogg Q10.

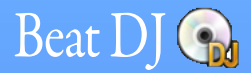

За допомогою Beat DJ можна додавати до музичних файлів різноманітні звукові ефекти.

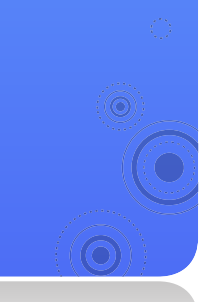

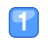

### У головному меню торкніться .

Торкніться потрібного альбому.

■ Поверніть коліщатко або проведіть пальцем угору чи вниз, щоб вибрати альбом, після чого торкніться <OK>.

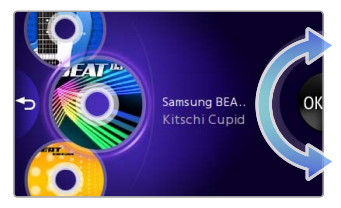

 Поверніть коліщатко, щоб вибрати музичний файл, після чого торкніться  $<$ OK $>$ 

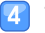

Тепер можна застосувати ефекти Beat DJ до музичного файлу.

Повернення до екрана музичного відтворення

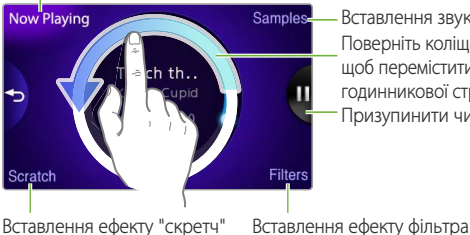

Поверніть коліщатко за годинниковою стрілкою, щоб переміститися файлом вперед, або проти годинникової стрілки, щоб переміститися назад. Вставлення звукового семпла Призупинити чи відновити відтворення

*45*

### Відтворення відео та музики > Beat DJ *46*

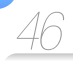

### Вставлення звукового семпла

Поверніть коліщатко, щоб вибрати звуковий семпл, після чого торкніться <OK>.

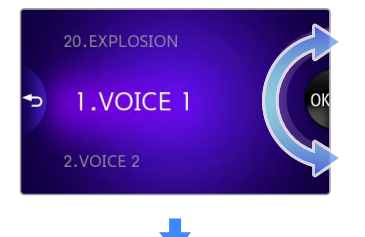

Торкніться там, де потрібно вставити звуковий семпл.

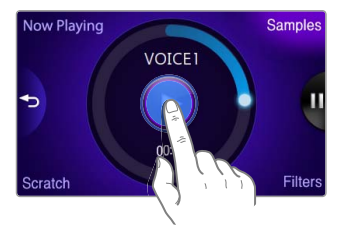

### Вставлення ефекту "скретч"

Перемістіть палець на зображення компакт-диска, щоб вставити ефект "скретч".

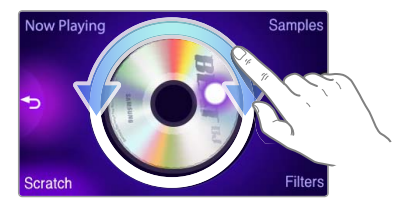

### Вставлення ефекту фільтра

Поверніть коліщатко, щоб вибрати ефект фільтра, після чого торкніться <OK>.

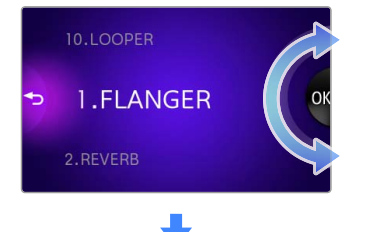

### **Примітка.**

- В один музичний фал можна вставити до 2 фільтрів.
- Якщо потрібно налаштувати рівень застосованого ефекту фільтра, поверніться до екрана відтворення музики та торкніться  $\Box$  у центральній частині екрана. Торкніться назви потрібного фільтра, після чого поверніть коліщатко.

Поверніть коліщатко, щоб налаштувати рівень ефекту.

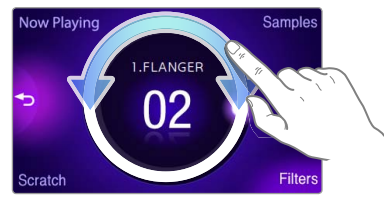

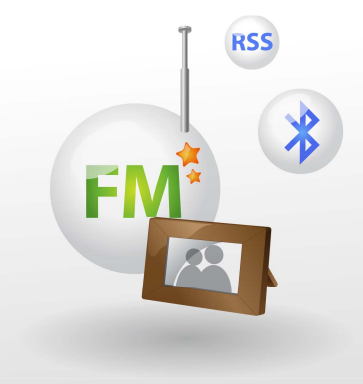

## Використання

## додаткових програм

Дізнайтеся про те, як використовувати додаткові програми вашого плеєра.

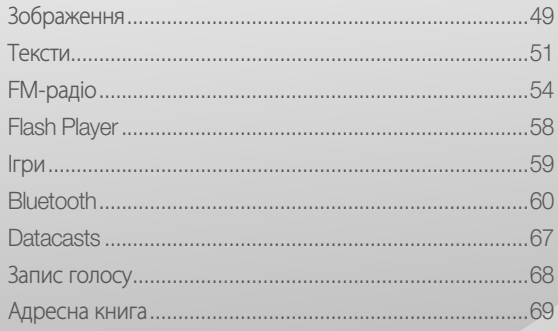

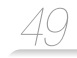

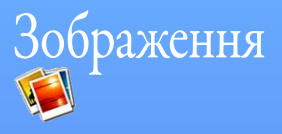

Можна переглядати зображення, збережені на вашому плеєрі. Щоб завантажити файли, див. розділ "Завантаження медіафалів".

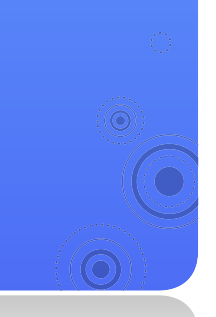

### Перегляд зображень

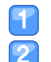

У головному меню торкніться .

Перегляньте зображення.

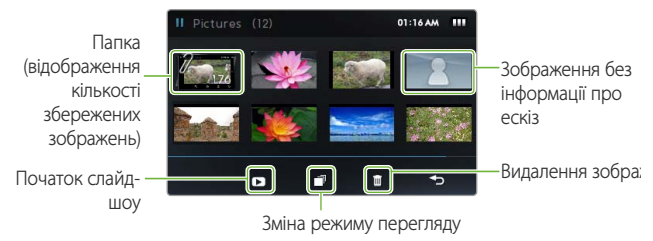

- Торкніться потрібного зображення. Зображення відображається в повноекранному режимі
- Огляд зображення.
	- Проведіть пальцем уліво чи вправо, щоб переглянути інші зображення.

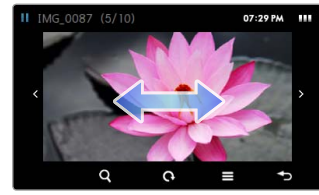

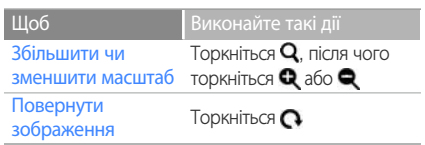

### **Примітка.**

Для відкриття зображення великого розміру потрібно більше часу.

### Використання меню зображення

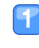

 Торкніться зображення, яке відображається в повноекранному режимі.

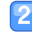

- Торкніться = на панелі меню.
- Можна налаштувати наведені нижче параметри.

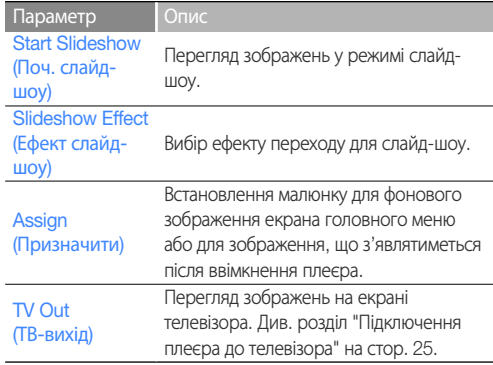

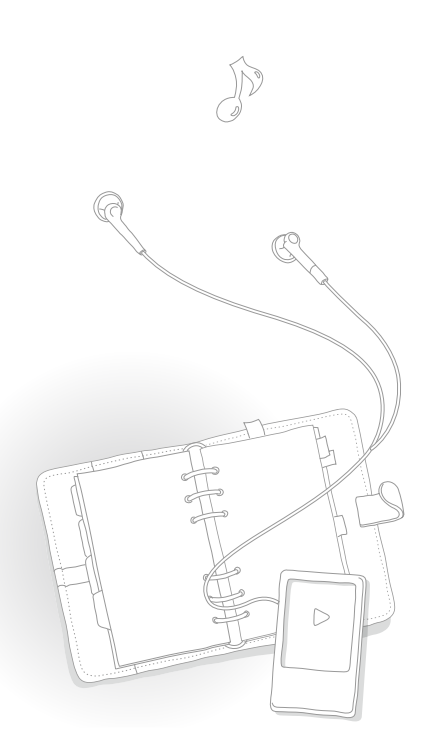

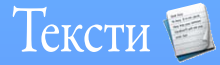

Для перегляду текстових файлів (.txt), збережених на плеєрі, можна скористатися програмою перегляду текстів. Щоб завантажити файли, див. розділ "Завантаження медіафайлів".

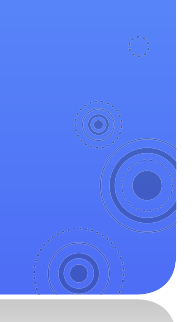

### Перегляд текстових файлів

- У головному меню торкніться .
- Торкніться текстового файлу в списку.

### **Примітка.**

Шоб змінити режим перегляду, торкніться  $\equiv$  <Change View Type> (Змінити тип перегляду).

*51*

### Перегляд документа.

■ Торкніться екрана, щоб відобразити текстову інформацію та панель меню.

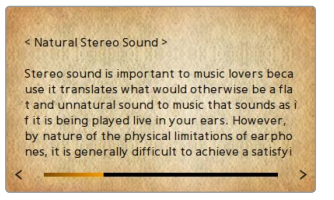

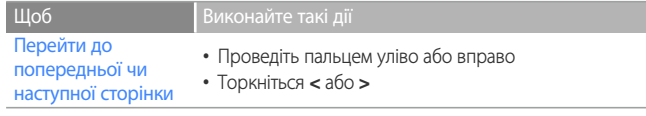

### Вставлення закладки

Можна вставити закладку на потрібній сторінці, а потім перейти до закладки, щоб переглянути цю сторінку документа.

- Торкніться екрана на сторінці, для якої потрібно встановити закладку.
- Торкніться <B.MARK> на панелі меню, після чого торкніться <Add Bookmark> (Дод. закладку).
	- Закладку буде вставлено вгорі зліва на екрані.

#### **Примітка.**

- В одному текстовому файлі можна встановити лише одну закладку.
- Щоб перейти до закладки, торкніться <B.MARK> після чого торкніться <Go to Bookmark> (Перейт. до закл.). Щоб видалити закладку, торкніться <B.MARK> після чого виберіть <Delete Bookmark> (Видал. закладку).

#### Автоматичне гортання сторінок

- Торкніться екрана.
- 
- Торкніться <AUTO> (Авто) на панелі меню.
- Торкніться часу автоматичного гортання.
	- Перехід до наступної сторінки відбувається із установленим інтервалом автоматичного гортання.

# Використання параметрів

### тексту

Можна змінити параметри перегляду документів у програмі перегляду текстів.

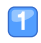

Торкніться екрана.

- Торкніться = на панелі меню.
- 

 Можна налаштувати наведені нижче параметри.

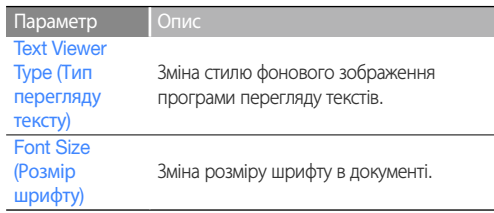

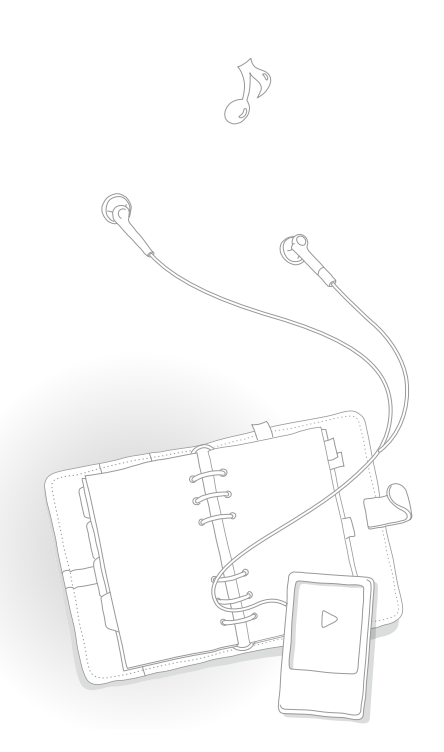

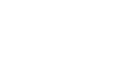

*54*

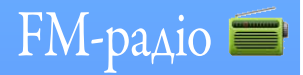

Можна прослуховувати та записувати трансляцію FM-радіо, а також зберігати радіостанції.

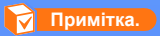

Для прослуховування FM-радіо слід підключити до плеєра навушники. Навушники виконують функцію радіоантени.

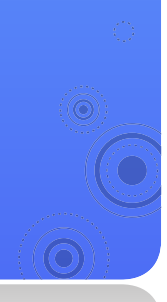

### Прослуховування FM-радіо

У головному меню торкніться .

- Торкніться **<** або **>**, щоб здійснити пошук радіостанцій.
	- Торкайтеся **<** або **>** для переходу між радіочастотами. Торкніться та утримайте палець на **<** або **>**, щоб виконати автоматичний пошук доступних станцій.
	- Також для настройки радіостанцій можна провести пальцем по шкалі.

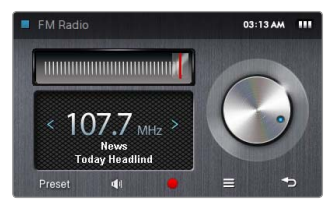

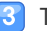

Тепер можна прослуховувати FM-радіо. Див. "Екран FM-радіо".

### **Примітка.**

FM-радіо може неправильно налаштовувати станції, що залежить від стану сигналу у вашому регіоні.

### Використання додаткових програм > FM-радіо

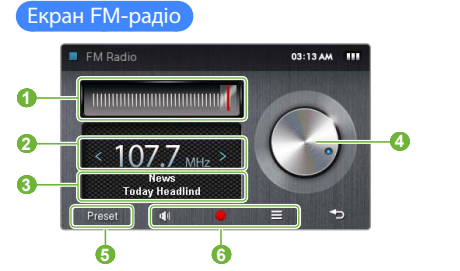

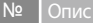

 **2** 

**Frequency scale (Шкала частот)** 

Частота поточної станції

- Торкайтеся **<** або **>** для переходу між радіочастотами
	- Торкніться та утримайте палець на **<** або **>**, щоб автоматично налаштувати доступні станції
- **8 Iндикатор RDS**
- **<sup>4</sup>**Tuning dial (Шкала настройки)
- Проведіть пальцем по шкалі, щоб настроїти радіостанції Radio mode (Режим радіо)
- **5**  - <Preset> (Налаштування): режим налаштування
	- <Manual> (Вручну): ручний режим

#### № Опис  **6**  Панель меню  $\mathbb{N}$ : Ввімкнення та вимкнення звуку  $\bullet$ : Запис FM-радіо  $\equiv$ : Вілкриття параметрів FM-радіо

### Що таке RDS?

- Технологія RDS (Radio Data System) дозволяє прийом і відображення повідомлень на зразок інформації про трансляції. Інформація програми, наприклад новини, спортивні події або музика, а також інформація про радіостанції, відображається на екрані.
- Якщо сила FM-сигналу незначна, інформація RDS може не відображатися.
- RDS доступний лише в країнах Європи.

### Використання додаткових програм > FM-<sub>радіо</sub>

### Запис FM-радіо

- Торкніться , щоб здійснити запис трансляції FM-радіо.
- Торкніться <Yes> (Так) у спливному вікні.
	- $\blacksquare$  Торкніться  $\blacksquare$ . щоб призупинити запис.
- - Торкніться , щоб зупинити запис.
	- Записаний файл зберігається автоматично.
- Торкніться <Yes> (Так), щоб відтворити записаний файл.
	- Після завершення відтворення записаного файлу екран повернеться в режим запису.
	- Якщо потрібно повернутися до режиму запису, не відтворюючи записаний файл, торкніться <No> (Ні).

### **Примітка.**

- Максимальна тривалість запису файлу становить 5 годин.
- Записані файли зберігаються в <File Browser> (Браузер файлів) **→** <Recorded Files> (Записані файли) **→** <FM Radio> (FM-радіо).

### Збереження радіостанцій

Можна зберегти улюблені радіостанції, щоб легко отримувати доступ до них.

### Збереження поточної радіостанції

- - У ручному режимі торкніться  $\equiv$ .
- Торкніться <Add to Preset> (Дод. до передуст.).

### Радіостанції зберігаються автоматично

Можна виконати автоматичний пошук доступних радіостанцій, а потім зберегти їх як улюблені. Можна зберегти до 30 радіостанцій.

- - У ручному режимі торкніться  $\equiv$ .
	- Торкніться <Auto Preset> (Автоналаштування).
- Торкніться <Yes> (Так), щоб підтвердити вибір.
	- Розпочнеться автоматична настройка станцій. Знайдені радіостанції зберігаються в списку улюблених.

### Прослуховування улюблених радіостанцій

- - У ручному режимі торкніться <Preset> (Налаштування) у нижній частині екрана FM-радіо.
- Торкніться потрібної радіостанції.

### Використання параметрів FM-радіо

Можна змінити параметри прослуховування FM-радіо.

### $\blacksquare$  На екрані FM-радіо торкніться $\equiv$ .

Можна налаштувати наведені нижче параметри.

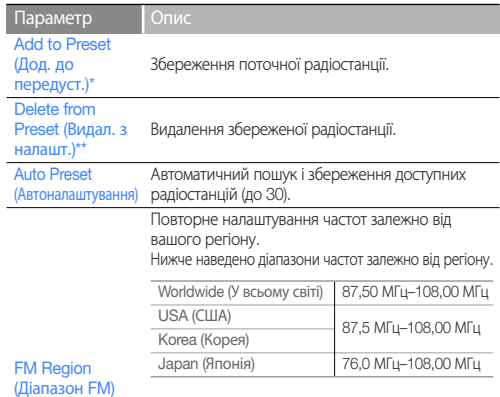

### **Примітка.**

- Цей параметр доступний не в усіх регіонах.
- У разі зміни регіону попередньо налаштовані станції буде видалено.

\* Доступно лише в ручному режимі

\*\* Доступно лише в режимі налаштування

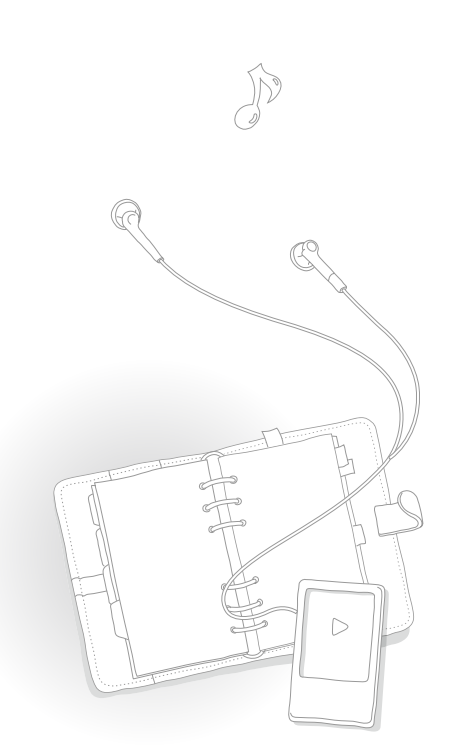

## Flash Player F

Використовуйте програму Flash Player для перегляду флешфайлів (.swf), збережених на вашому плеєрі. Щоб завантажити файли, див. розділ "Завантаження медіафайлів".

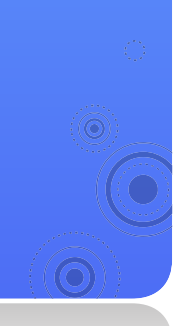

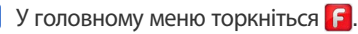

Торкніться потрібного файлу.

Відтворіть файл.

• Торкніться ▲ нижньої частини екрана, щоб відобразити панель меню.

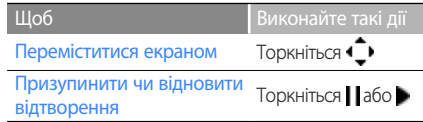

### **Примітка.**

- Flash Player підтримує не всі види флеш-файлів (.swf).
- Залежно від виду флеш-файлів (.swf), які відтворюються, плеєр може виконати перезавантаження.

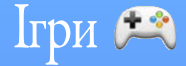

Можна грати в ігри, збережені на плеєрі.

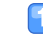

### У головному меню торкніться .

 Торкніться потрібної гри.  $\mathbf{P}$ 

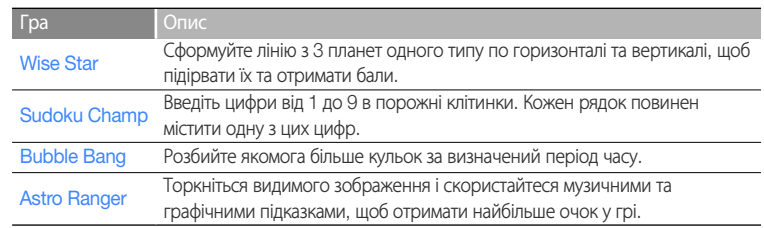

*59*

Тепер можна зіграти в гру.

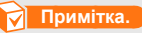

- Установлені на плеєрі ігри можуть бути змінені без попереднього сповіщення.
- Для отримання інформації щодо ігор див. розділ довідки для кожної гри.

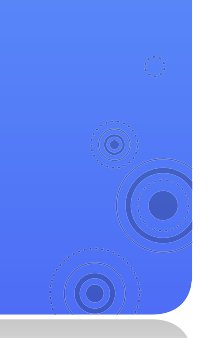

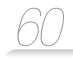

## Bluetooth <sup>\$</sup>

За допомогою функції бездротового зв'язку Bluetooth можна підключати до плеєра стерегарнітуру Bluetooth та прослуховувати музику. Також можна встановлювати з'єднання з мобільним телефоном або іншими бездротовими пристроями.

### **Обережно!**

Не використовуйте функцію бездротового зв'язку Bluetooth з протизаконною метою (піратське копіювання файлів, протизаконне перехоплювання даних через бездротове з'єднання з комерційною метою тощо). Компанія Samsung не несе відповідальності за будьякий із наведених вище способів незаконного використання та можливі наслідки.

### Пошук і реєстрація інших пристроїв із підтримкою Bluetooth

Щоб скористатися функцією бездротового зв'язку Bluetooth, потрібно зареєструвати плеєр на інших пристроях.

- Активуйте функцію Bluetooth на іншому пристрої, з яким потрібно встановити з'єднання.
- У головному меню торкніться ...
- $\vert 3 \vert$ Торкніться **18 у** центральній частині екрана або  $\mathbf Q$  внизу екрана.
	- Плеєр розпочне пошук пристроїв із активованою функцією Bluetooth, що знаходяться поруч.
	- $\blacksquare$  Щоб зупинити пошук, торкніться  $\blacksquare$ .
	- Якщо ваш плеєр не знаходить пристрою, із яким потрібно встановити з'єднання, або якшо ви бажаєте оновити список знайдених пристроїв, торкніться  $\blacksquare$  або  $\blacksquare$ .
	- Торкніться та перетягніть піктограму пристрою до піктограми **18**

Указує кількість поточних сторінок (цифра збільшується залежно від виявлення додаткових пристроїв)

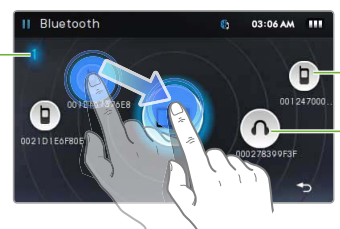

Указує активне з'єднання з мобільним телефоном

Указує активне з'єднання із стереогарнітурою Bluetooth

### **Примітка.**

З метою забезпечення сумісності мобільних пристроїв рекомендується призначати їм назви англійською мовою.

### Використання додаткових програм > Bluetooth *61*

- Введіть пароль Bluetooth для пристрою, з'єднання з яким установлюється вперше.
	- $\blacksquare$  Щоб призначити пароль Bluetooth, див. посібник користувача пристрою, з яким установлюється з'єднання.
- Торкніться <Yes> (Так), щоб підтвердити вибір.
	- Після введення правильного пароля Bluetooth реєстрацію завершено. Тепер можна встановити з'єднання плеєра з іншими пристроями.
	- Інформацію про з'єднання з іншими пристроями Bluetooth див. у розділі "З'єднання з іншими пристроями Bluetooth".

Видалення зареєстрованих пристроїв

- На екрані Bluetooth торкніться пристрою, який потрібно видалити.
- Торкніться **III** в нижній частині екрана.

### З'єднання з пристроями Bluetooth

Можна скористатися функцією бездротового зв'язку Bluetooth, щоб установити з'єднання з іншими пристроями.

- - У головному меню торкніться .
- Торкніться та перетягніть піктограму пристрою до піктограми  $\rightarrow$  .
	- Щоб потворно здійснити пошук, торкніться  ${\bf Q}$ .
- Торкніться типу зв'язку, що залежить від пристрою, з яким установлюється з'єднання.

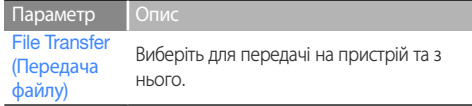

- Тепер можна використовувати пристрій Bluetooth, з яким установлено з'єднання. Див. "Використання функцій виклику (вільні руки)".
	- Піктограма Bluetooth угорі на екрані змінюється залежно від типу пристрою, з яким установлено з'єднання.

(8): мобільні телефони, **В** : стереогарнітури Bluetooth)

■ У разі з'єднання зі стереогарнітурою Bluetooth можна слухати музику чи чути голос саме через неї.

### Використання додаткових програм > Bluetooth *62*

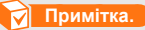

- У разі перезавантаження плеєра чи іншого пристрою, із яким установлено з'єднання, зв'язок Bluetooth буде перервано. Для повторного з'єднання пристроїв виконайте наведені вище дії.
- Деякі стереогарнітури Bluetooth можуть бути несумісними з вашим плеєром.

### Відключення пристроїв Bluetooth

- На екрані Bluetooth торкніться пристрою, із яким установлено з'єднання.
- Торкніться  $\rightarrow$ 
	- Торкніться <Yes> (Так), щоб підтвердити вибір.

### **Примітка.**

З метою збереження заряду батареї відключайте функцію бездротового зв'язку Bluetooth, якщо вона не використовується. Торкніться , а потім торкніться <Bluetooth : ON> (Bluetooth : Увімк.).

### Використання функцій виклику (вільні руки)

Якщо плеєр з'єднано з мобільним телефоном за допомогою функції "вільні руки", можна здійснювати та отримувати телефонні виклики.

### Здійснення голосових викликів

Торкніться .

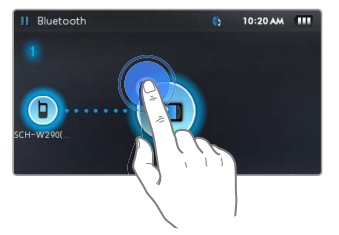

 Щоб здійснити виклик, скористайтеся одним із наведених нижче параметрів.

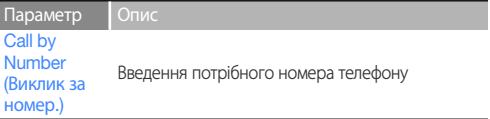

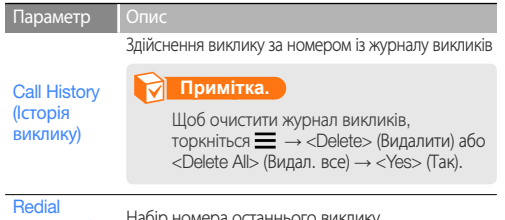

(Повт. набір)

 Якщо вибрано <Call by Number> (Виклик за номер.), введіть номер телефону на екрані набору, після чого торкніться .

- Можна здійснювати виклики за номерами швидкого набору. На екрані набору торкніться та утримайте палець на номері швидкого набору.
- Під час з'єднання відображається цей екран:

завершити виклик

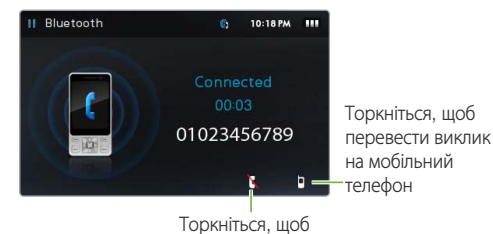

### **Примітка.**

Під час натискання кнопок на мобільному телефоні або відповіді на виклик у плеєрі можуть виникати певні шуми.

### Прийом виклику

Якщо під час прослуховування музики чи перегляду відео ви отримаєте виклик із підключеного мобільного телефону, відтворення буде зупинено, а на екрані з'явиться спливне вікно. Торкніться <Yes> (Так), щоб прийняти виклик.

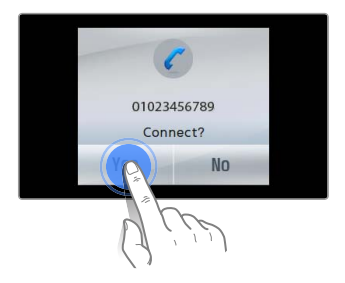

### Використання додаткових програм > Bluetooth *64*

## Передача файлів

Якщо плеєр з'єднано з мобільним телефоном або іншим MP3-плеєром у режимі передачі файлів, можна надсилати та отримувати такі дані, як музичні файли, зображення, записи адресної книги тощо.

### Надсилання файлу

Після запуску браузера файлів торкніться файлу, який потрібно надіслати, після чого торкніться ...

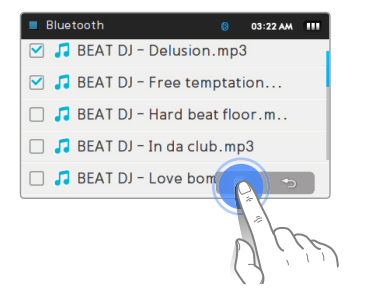

### **Примітка.**

• Якщо файли, які надсилаються на інший пристрій, мають захист DRM, вони можуть не відображатися на пристрої призначення.

### Отримання файлу

Під час отримання файлу на екрані відображається спливне вікно із запитом щодо підтвердження встановленого з'єднання. Торкніться <Yes> (Так), щоб отримати файл.

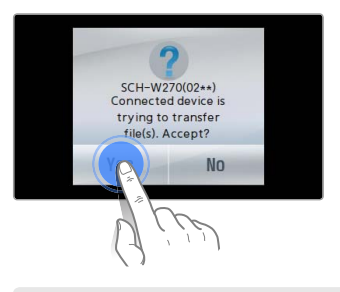

### **Примітка.**

- Щоб надіслати файли на плеєр з іншого пристрою, див. посібник користувача іншого пристрою.
- Надіслані файли зберігаються в <File Browser> (Браузер файлів) **→** <Shared Data> (Спільні дані).
- Якщо в папці міститься файл із таким самим іменем, плеєр автоматично додасть "(1)" до імені та збереже файл.

### Використання параметрів Bluetooth

Можна встановити різні параметри для функції бездротового зв'язку Bluetooth.

- Торкніться  $\equiv$  в нижній частині головного екрана Bluetooth.
	- Можна налаштувати наведені нижче параметри.

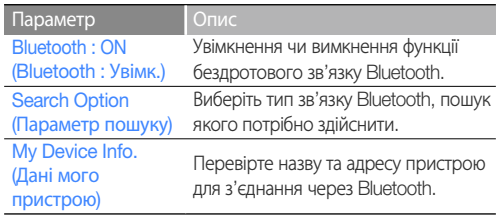

### Інформація щодо використання Bluetooth

- У зв'язку з інтерференцією радіохвиль, які спричиняють інші пристрої чи оточення користувача, можуть виникати шуми або перебої в роботі плеєра.
- Переконайтеся, що пристрої Bluetooth, зв'язок із якими ви намагаєтеся встановити, знаходяться поруч із плеєром. Зі збільшенням відстані між плеєром і з'єднаним пристроєм погіршується якість звуку.
- Максимальна відстань між плеєром та іншим пристроєм Bluetooth. між якими встановлено бездротовий зв'язок, становить 10 метрів (30 футів). Якщо відстань між плеєром і пристроєм становить більше 10 метрів, з'єднання автоматично переривається. Навіть якщо відстань між пристроями не перевищує максимально дозволену, якість зв'язку може знижуватися, якщо між ними існують такі перешкоди, як стіни чи двері.
- Якщо ви використовуєте стереогарнітуру Bluetooth, не здійснюйте перегляд зображень або документів, оскільки це може сповільнити реагування кнопок на певні команди, а також знизити якість з'єднання Bluetooth.
- Функція бездротового зв'язку Bluetooth вашого плеєра оптимізована для пристроїв Samsung і може бути несумісною з пристроями інших виробників.
- Не можна використовувати функцію бездротового зв'язку Bluetooth під час прослуховування FM-радіо чи гри в ігри. Плеєр може не підтримувати відтворення деяких типів музичних файлів або відео через стереогарнітуру Bluetooth.
- Використовуйте лише стереогарнітуру, призначену для використання через зв'язок Bluetooth. Плеєр не підтримує моногарнітури з функцією "вільні руки".
- Деякі меню плеєра можуть бути недоступними, доки активна функція бездротового зв'язку Bluetooth.

• Сумісні стереогарнітури Bluetooth

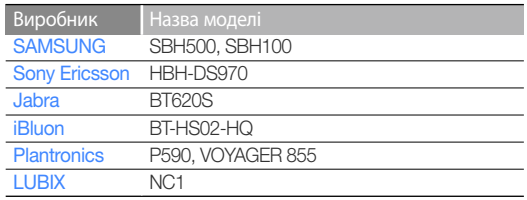

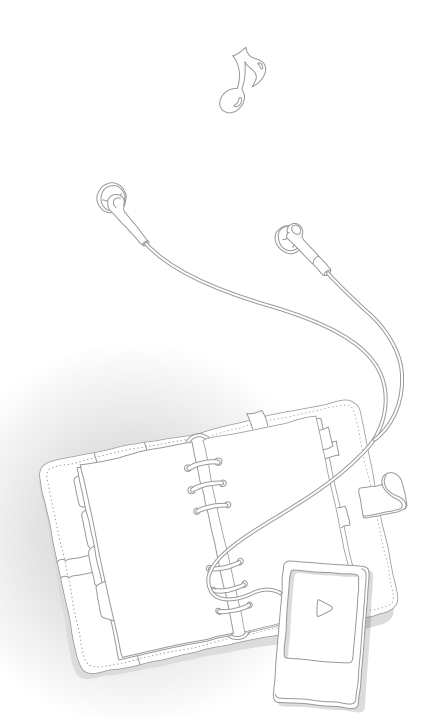

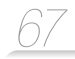

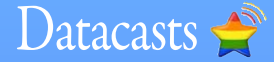

Зареєструвавши адреси RSS улюблених вебсайтів новин, UCC або блогів в EmoDio, можна переглядати різноманітний вміст у Datacasts.

### **Примітка.**

Щоб отримати докладнішу інформацію про Datacasts, див. довідку до EmoDio.

Що таке RSS?

RSS – це стандартизований формат файлів XML, який використовується для опублікування та розповсюдження часто оновлюваного вмісту (новин або дописів у блогах) для користувачів або читачів.

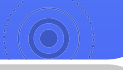

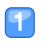

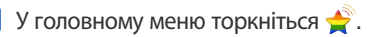

Торкніться потрібної папки каналу.

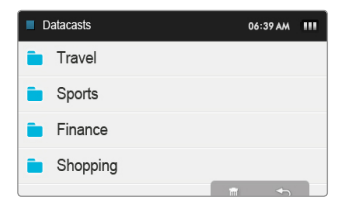

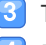

Торкніться вмісту, який потрібно переглянути.

Перегляньте вміст.

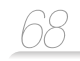

# Запис голосу

Можна записувати голосові замітки.

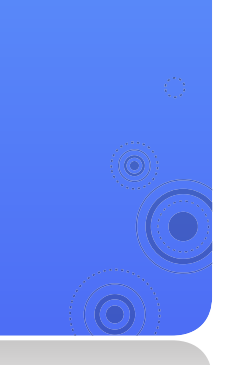

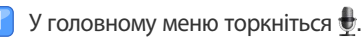

Торкніться , щоб розпочати запис.

- Плеєр розпочинає запис.
- Торкніться , щоб призупинити запис.

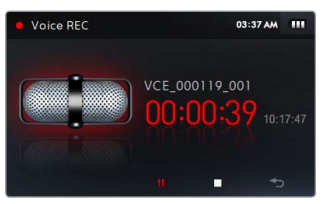

#### $|3|$ Торкніться , щоб зупинити запис.

- Записаний файл зберігається автоматично.
- Торкніться <Yes> (Так), щоб відтворити записаний файл.
	- Після відтворення записаного файлу екран повернеться в режим запису.
	- Якщо потрібно повернутися до режиму запису, не відтворюючи файл, торкніться <No> (Ні).

### **Примітка.**

- Запис може перериватися, якщо він виконується занадто близько до мікрофона чи занадто далеко від нього.
- Запис голосових заміток неможливий за умови низького рівня заряду батареї.
- Максимальна тривалість запису одного файлу становить 5 годин.
- Записані файли зберігаються в <File Browser> (Браузер файлів) **→** <Recorded Files> (Записані файли) **→** <Voice> (Голос).

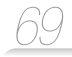

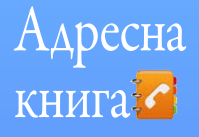

Можна переглядати інформацію про контакти, отриману через з'єднання **Bluetooth** Якщо між телефоном і плеєром установлено з'єднання, можна здійснювати виклики безпосередньо за номерами з адресної книги.

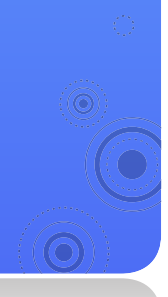

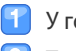

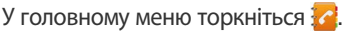

Торкніться імені потрібного контакту.

Перегляньте інформацію контакту.

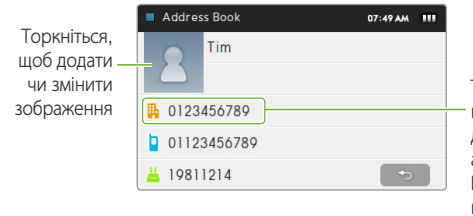

Торкніться, щоб здійснити виклик (функція виклику доступна лише за умови активного з'єднання Bluetooth між телефоном і плеєром)

### **Примітка.**

- Записи адресної книги розташовано в алфавітному порядку.
- Файли адресної книги, передані з інших пристроїв, зберігаються в <File Browser> (Браузер файлів) **→** <Shared Data> (Спільні дані).
- Адресна книга підтримує лише файли vCard.

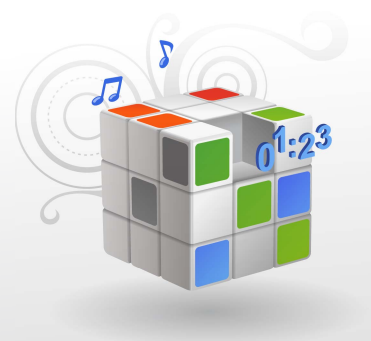

# Налаштування параметрів

Змініть параметри плеєра відповідно до своїх уподобань.

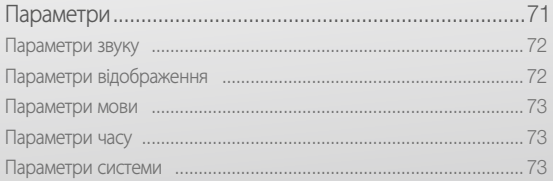
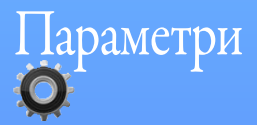

Дізнайтеся, як змінити параметри плеєра.

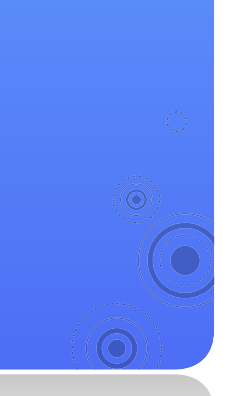

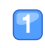

3

## | У головному меню торкніться  $\mathbf{\mathcal{Q}}$ .

 Торкніться меню параметрів, які потрібно налаштувати.  $\overline{2}$ 

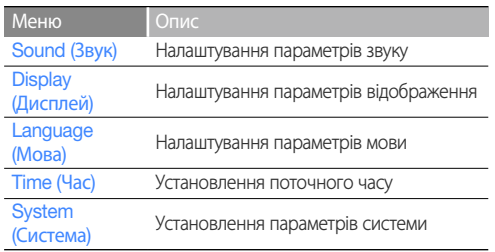

- Торкніться потрібного значення.
- Змініть параметр.

## Параметри звуку

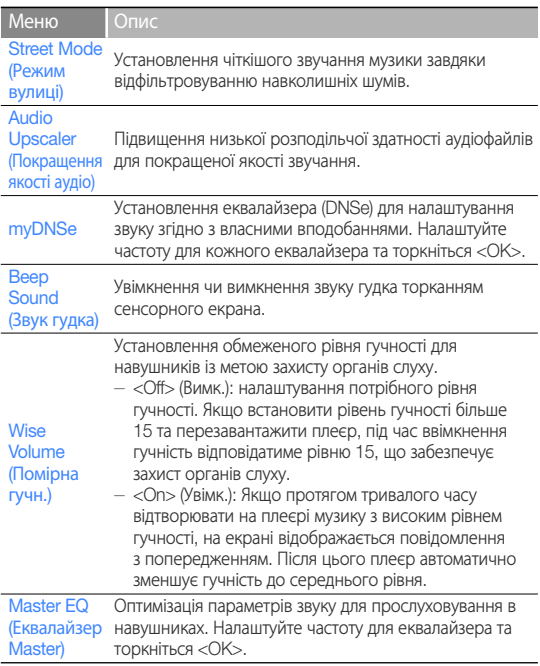

### Параметри відображення

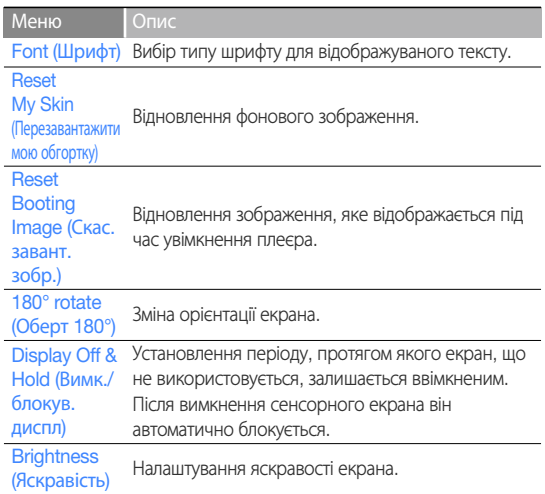

### Параметри мови

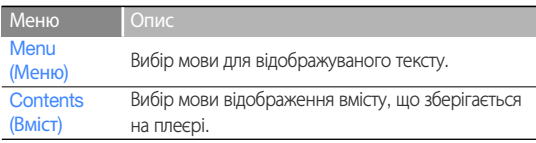

### Параметри часу

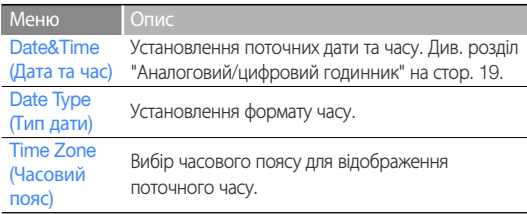

## Параметри системи

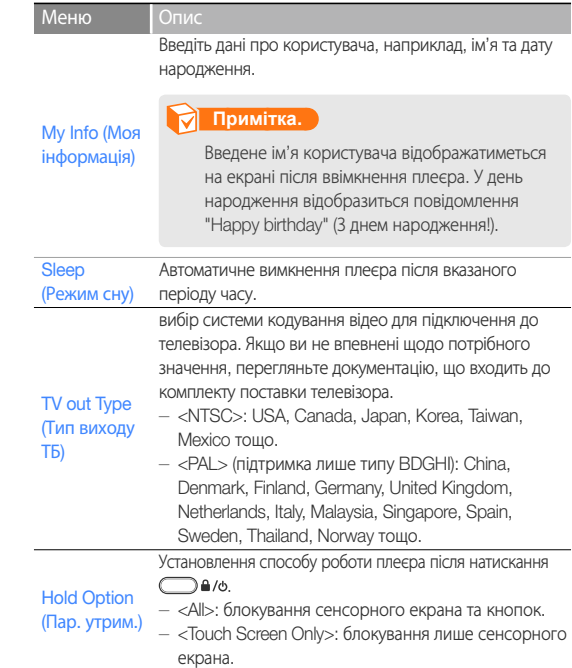

## Налаштування параметрів > Параметри *74*

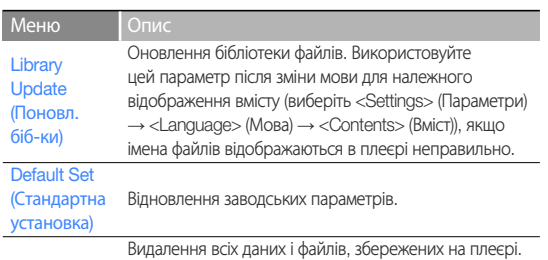

Format (Форматування)

### **Примітка.**

Обов'язково створюйте резервні копії важливих даних, що зберігаються на плеєрі. Гарантія виробника не розповсюджується на втрату даних унаслідок дій користувача.

DivX **Registration** code (Реєстраційний код DivX)

### Меню Опис

Перевірка реєстраційного номера DivX плеєра.

### **Примітка.**

ПРО ВІДЕО У ФОРМАТІ DIVX: DivX® – це формат цифрового відео, створений компанією DivX, Inc. Цей пристрій із функцією відтворення відео у форматі DivX сертифіковано DivX. Щоб дізнатися більше та отримати інструменти програмного забезпечення для конвертування файлів у відео DivX, завітайте на веб-сайт www.divx.com.

ПРО ВІДЕО ЗА ЗАПИТОМ DIVX: Цей пристрій, сертифікований DivX®, має бути зареєстрованим, щоб відтворювати вміст відео за запитом (VOD) у форматі DivX. Щоб згенерувати код реєстрації, розташуйте розділ DivX VOD у меню налаштування пристрою. За допомогою цього коду перейдіть на веб-сайт vod.divx.com, щоб завершити процедуру реєстрації та дізнатися більше про DivX VOD.

Пристрої, сертифіковані для відтворення відео DivX у мобільному профілі: "Пристрій DivX, сертифікований для відтворення відео DivX® до 320x240"

# Налаштування параметрів > Параметри *75*

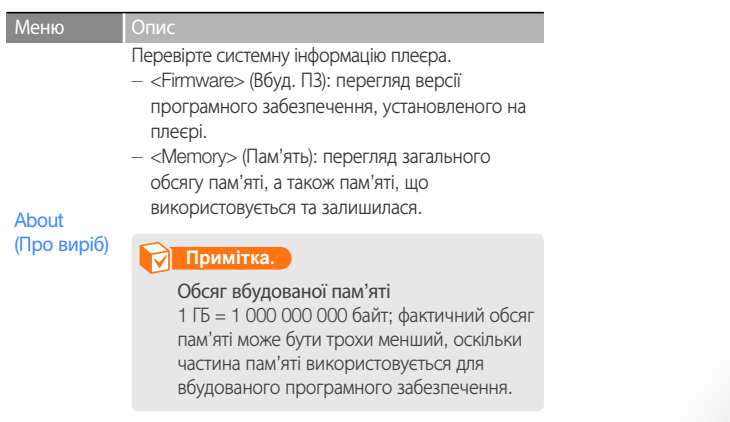

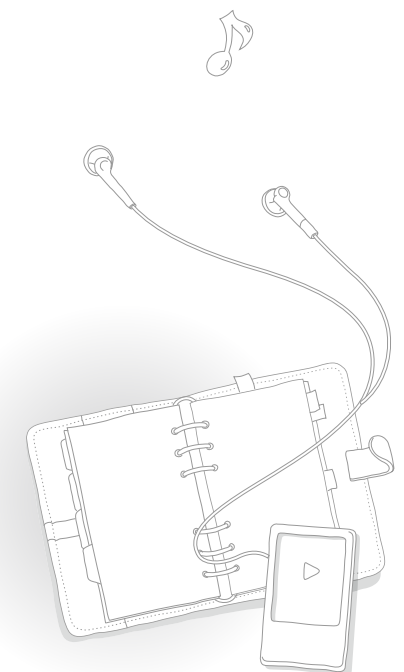

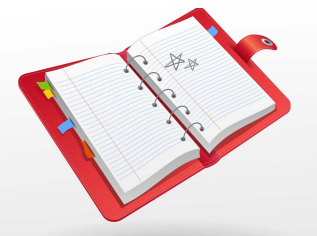

# Додаток

У цьому розділі наведено інформацію щодо технічного обслуговування, технічних характеристик, а також способів усунення несправностей у плеєрі.

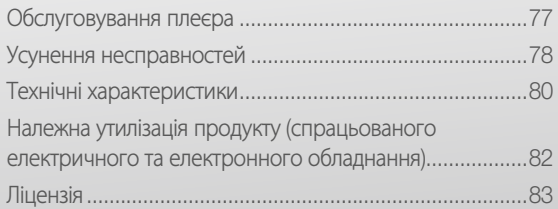

# Обслуговування плеєра

Уважно ознайомтеся з наведеною нижче інформацією для належного чищення, зберігання та утилізації плеєра.

*77*

#### Чищення

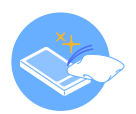

- У разі забруднення плеєра протріть його м'якою, чистою та сухою тканиною.
- Для очищення поверхні плеєра не застосовуйте мийні засоби. Це може призвести до пошкодження плеєра або вплинути на його роботу.
- Не використовуйте бензин, бензол, розчинник, WD-40 чи інші хімічні речовини для очищення плеєра. Вони можуть пошкодити поверхню плеєра.

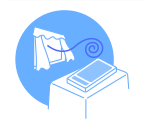

### Зберігання

Зберігайте плеєр у місці, що провітрюється належним чином.

### Утилізація

- Утилізуйте пакувальні матеріали, батареї та електронні пристрої окремо.
- До пакувальних матеріалів належать папір і два типи пластику (PC, PE).

# Усунення несправностей

У разі виникнення несправності в плеєрі, перш ніж звернутися до сервісного центру, спробуйте виконати одну з наведених нижче дій.

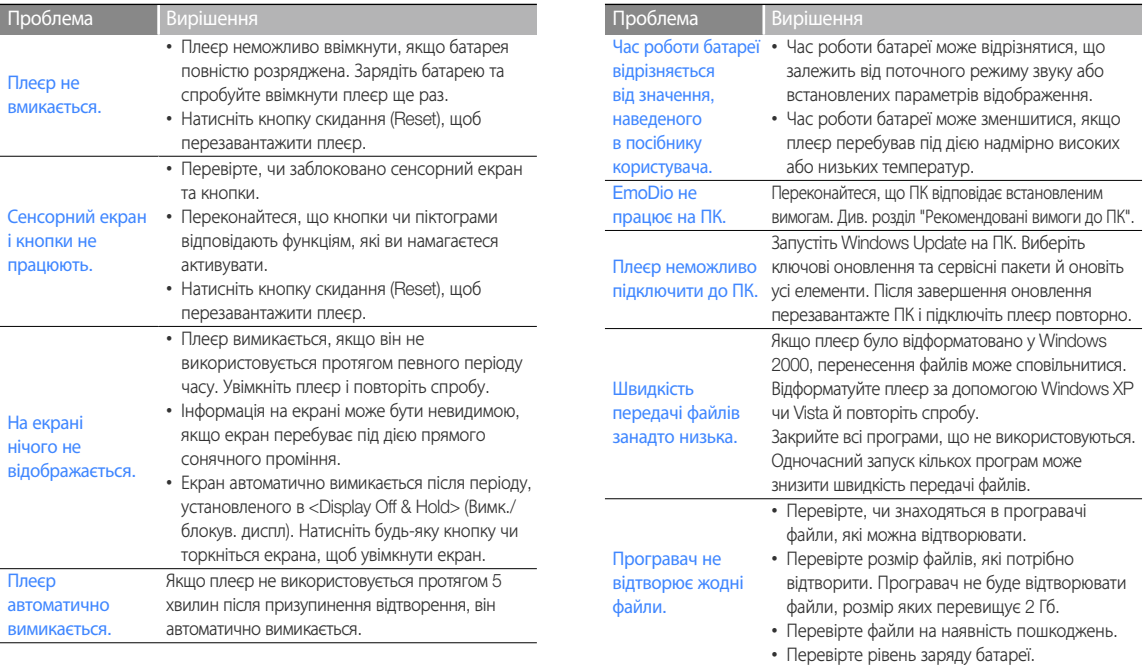

## Додаток > Усунення несправностей *79*

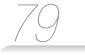

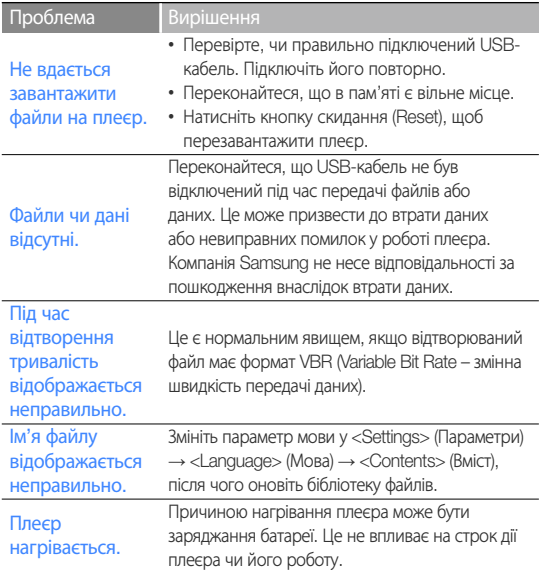

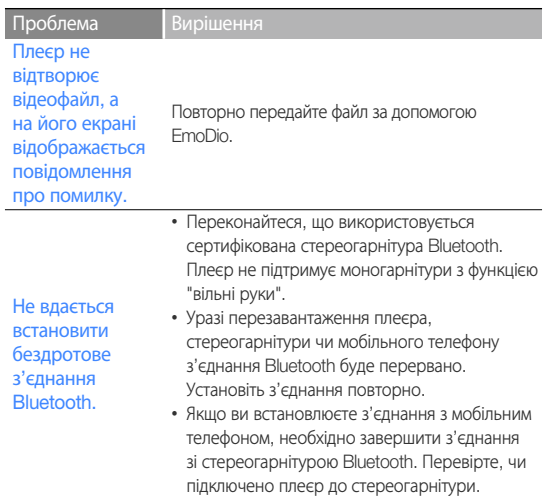

# Технічні характеристики

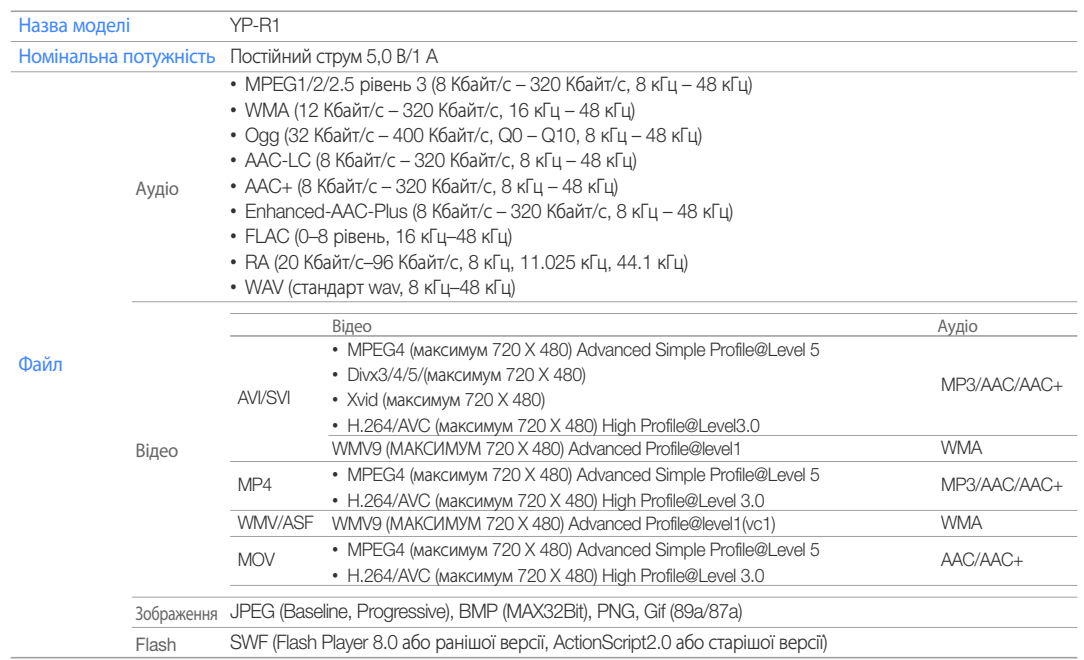

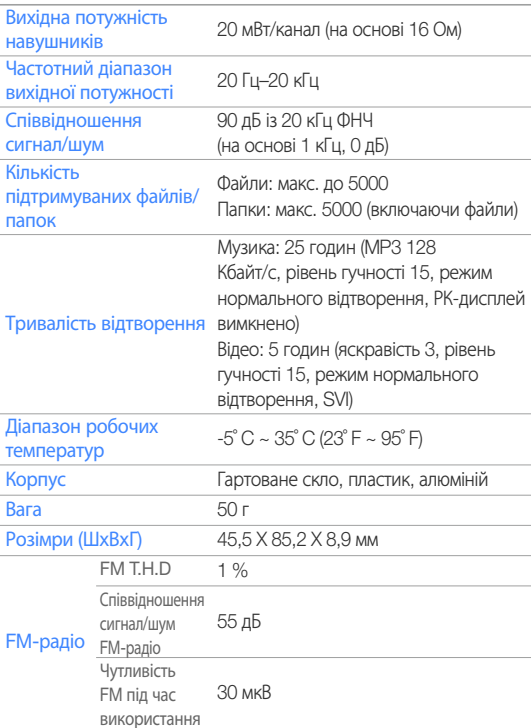

### Система бездротового зв'язку

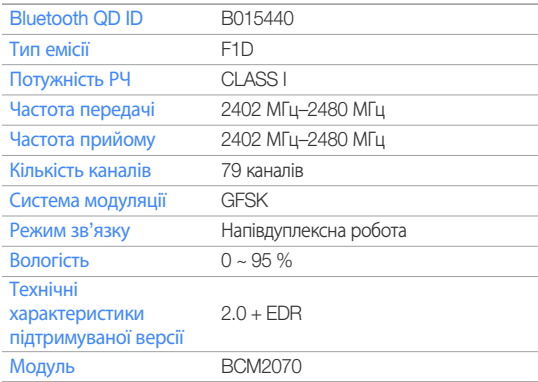

\* Деякі дані, наведені в цьому посібнику, можуть змінюватися без попередження з метою подальшого вдосконалення.

# Належна утилізація продукту (спрацьованого електричного та електронного обладнання)

(Застосовується в країнах Європейського союзу та інших європейських країнах з окремими системами збору відходів)

Ця позначка на продукті, аксесуарах чи в документації вказує на неможливість утилізації продукту та електронних аксесуарів (наприклад, зарядного пристрою, навушників, USB-кабелю) з іншими відходами господарства після завершення строку експлуатації. Щоб запобігти шкоді оточуючому середовищу чи здоров'ю людей від неправильної утилізації відходів, ці елементи потрібно утилізувати окремо від інших відходів, щоб забезпечити можливість його обробки та повторного використання матеріальних ресурсів. Щоб отримати інформацію про місце та спосіб обробки цих елементів, безпечний для оточуючого середовища, домашнім користувачам слід звернутися до агентів, у яких було придбано продукт, або до місцевої урядової установи.

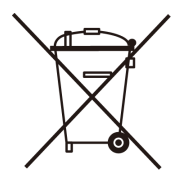

# Ліцензія

Виріб, до якого додається ця інструкція з експлуатації, ліцензовано на певних правах інтелектуальної власності певних третіх сторін. Дію цієї ліцензії обмежено приватним некомерційним використанням пристрою кінцевими користувачами для ліцензованих потреб. Права на комерційне використання не надаються. Ліцензія не дійсна для інших виробів і не поширюється на будь-які неліцензовані вироби або процеси згідно зі стандартами ISO/ IEC 11172-3 або ISO/IEC 13818-3, що використовуються або продаються разом із цим виробом. Ліцензія надає право лише на кодування та/або декодування аудіофайлів згідно зі стандартами ISO/IEC 11172-3 або ISO/IEC 13818-3. Ця ліцензія не дає права на властивості або функції виробу, які не відповідають стандартам ISO/IEC 11172-3 або ISO/IEC 13818.

# Загальне повідомлення

Деякі програмні компоненти цього продукту містять вихідний код, захищений ліцензіями GNU General Public License(GPL) та BSD. Щоб отримати вихідний код, захищений вищезазначеними ліцензіями, перейдіть на веб-сайт http://opensource.samsungmobile.com/.

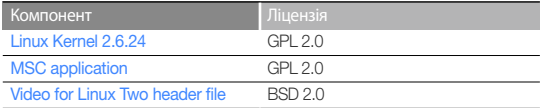

Нижче наведено оригінальний текст ліцензій GNU GPL та BSD англійською мовою.

# GNU GENERAL PUBLIC LICENSE

Version 2, June 1991 Copyright (C) 1989, 1991 Free Software Foundation, Inc. 51 Franklin St, Fifth Floor, Boston, MA 02110-1301 USA

Everyone is permitted to copy and distribute verbatim copies of this license document, but changing it is not allowed.

### Preamble

The licenses for most software are designed to take away your freedom to share and change it. By contrast, the GNU General Public License is intended to guarantee your freedom to share and change free software--to make sure the software is free for all its users. This General Public License applies to most of the Free Software Foundation's software and to any other program whose authors commit to using it. (Some other Free Software Foundation software is covered by the GNU Library General Public License instead.) You can apply it to your programs, too.

When we speak of free software, we are referring to freedom, not price. Our General Public Licenses are designed to make sure that you have the freedom to distribute copies of free software (and charge for this service if you wish), that you receive source code or can get it if you want it, that you can change the software or use pieces of it in new free programs; and that you know you can do these things.

To protect your rights, we need to make restrictions that forbid anyone to deny you these rights or to ask you to surrender the rights. These restrictions translate to certain responsibilities for you if you distribute copies of the software, or if you modify it. For example, if you distribute copies of such a program, whether gratis or for a fee, you must give the recipients all the rights that you have. You must make sure that they, too, receive or can get the source code. And you must show them these terms so they know their rights.

#### We protect your rights with two steps:

(1) copyright the software, and (2) offer you this license which gives you legal permission to copy, distribute and/or modify the software. Also, for each author's protection and ours, we want to make certain that everyone understands that there is no warranty for this free software.

If the software is modified by someone else and passed on, we want its recipients to know that what they have is not the original, so that any problems introduced by others will not reflect on the original authors' reputations.

Finally, any free program is threatened constantly by software patents. We wish to avoid the danger that redistributors of a free program will individually obtain patent licenses, in effect making the program proprietary. To prevent this, we have made it clear that any patent must be licensed for everyone's free use or not licensed at all.

The precise terms and conditions for copying, distribution and modification follow.

### TERMS AND CONDITIONS FOR COPYING, DISTRIBUTION AND **MODIFICATION**

0) This License applies to any program or other work which contains a notice placed by the copyright holder saying it may be distributed under the terms of this General Public License. The "Program", below, refers to any such program or work, and a "work based on the Program" means either the Program or any derivative work under copyright law: that is to say, a work containing the Program or a portion of it, either verbatim or with modifications and/or translated into another language. (Hereinafter, translation is included without limitation in the term "modification".) Each licensee is addressed as "you".

Activities other than copying, distribution and modification are not covered by this License; they are outside its scope. The act of running the Program is not restricted, and the output from the Program is covered only if its contents constitute a work based on the Program (independent of having been made by running the Program). Whether that is true depends on what the Program does

- 1) You may copy and distribute verbatim copies of the Program's source code as you receive it, in any medium, provided that you conspicuously and appropriately publish on each copy an appropriate copyright notice and disclaimer of warranty; keep intact all the notices that refer to this License and to the absence of any warranty; and give any other recipients of the Program a copy of this License along with the Program. You may charge a fee for the physical act of transferring a copy, and you may at your option offer warranty protection in exchange for a fee.
- 2) You may modify your copy or copies of the Program or any portion of it. thus forming a work based on the Program, and copy and distribute such modifications or work under the terms of Section 1 above, provided that you also meet all of these conditions:
	- a) You must cause the modified files to carry prominent notices stating that you changed the files and the date of any change.
- b) You must cause any work that you distribute or publish, that in whole or in part contains or is derived from the Program or any part thereof, to be licensed as a whole at no charge to all third parties under the terms of this License.
- c) If the modified program normally reads commands interactively when run, you must cause it, when started running for such interactive use in the most ordinary way, to print or display an announcement including an appropriate copyright notice and a notice that there is no warranty (or else, saying that you provide a warranty) and that users may redistribute the program under these conditions, and telling the user how to view a copy of this License. (Exception: if the Program itself is interactive but does not normally print such an announcement, your work based on the Program is not required to print an announcement.)

These requirements apply to the modified work as a whole. If identifiable sections of that work are not derived from the Program and can be reasonably considered independent and separate works in themselves, then this License, and its terms, do not apply to those sections when you distribute them as separate works. But when you distribute the same sections as part of a whole which is a work based on the Program, the distribution of the whole must be on the terms of this License, whose permissions for other licensees extend to the entire whole, and thus to each and every part regardless of who wrote it.

Thus, it is not the intent of this section to claim rights or contest your rights to work written entirely by you; rather, the intent is to exercise the right to control the distribution of derivative or collective works based on the Program. In addition, mere aggregation of another work not based on the Program with the Program (or with a work based on the Program) on a volume of a storage or distribution medium does not bring the other work under the scope of this License.

- 3) You may copy and distribute the Program (or a work based on it, under Section 2) in object code or executable form under the terms of Sections 1 and 2 above provided that you also do one of the following:
	- a) Accompany it with the complete corresponding machine-readable source code, which must be distributed under the terms of Sections 1 and 2 above on a medium customarily used for software interchange; or,
	- b) Accompany it with a written offer, valid for at least three years, to give any third party, for a charge no more than your cost of physically performing source distribution, a complete machine-readable copy of the corresponding source code, to be distributed under the terms of Sections 1 and 2 above on a medium customarily used for software interchange; or,
	- c) Accompany it with the information you received as to the offer to distribute corresponding source code. (This alternative is allowed only for noncommercial distribution and only if you received the program in object code or executable form with such an offer, in accord with Subsection b above.)

The source code for a work means the preferred form of the work for making modifications to it. For an executable work, complete source code means all the source code for all modules it contains, plus any associated interface definition files, plus the scripts used to control compilation and installation of the executable. However, as a special exception, the source code distributed need not include anything that is normally distributed (in either source or binary form) with the major components (compiler, kernel, and so on) of the operating system on which the executable runs, unless that component itself accompanies the executable.

If distribution of executable or object code is made by offering access to copy from a designated place, then offering equivalent access to copy the source code from the same place counts as distribution of the source code, even though third parties are not compelled to copy the source along with the object code.

- 4) You may not copy, modify, sublicense, or distribute the Program except as expressly provided under this License. Any attempt otherwise to copy, modify, sublicense or distribute the Program is void, and will automatically terminate your rights under this License. However, parties who have received copies, or rights, from you under this License will not have their licenses terminated so long as such parties remain in full compliance.
- 5) You are not required to accept this License, since you have not signed it. However, nothing else grants you permission to modify or distribute the Program or its derivative works. These actions are prohibited by law if you do not accept this License. Therefore, by modifying or distributing the Program (or any work based on the Program), you indicate your acceptance of this License to do so, and all its terms and conditions for copying, distributing or modifying the Program or works based on it.
- 6) Each time you redistribute the Program (or any work based on the Program), the recipient automatically receives a license from the original licensor to copy, distribute or modify the Program subject to these terms and conditions. You may not impose any further restrictions on the recipients' exercise of the rights granted herein. You are not responsible for enforcing compliance by third parties to this License.
- 7) If, as a consequence of a court judgment or allegation of patent infringement or for any other reason (not limited to patent issues), conditions are imposed on you (whether by court order, agreement or otherwise) that contradict the conditions of this License, they do not excuse you from the conditions of this License.

If you cannot distribute so as to satisfy simultaneously your obligations under this License and any other pertinent obligations, then as a consequence you may not distribute the Program at all. For example, if a patent license would not permit royalty-free redistribution of the Program by all those who receive copies directly or indirectly through you, then the only way you could satisfy both it and this License would be to refrain entirely from distribution of the Program.

If any portion of this section is held invalid or unenforceable under any particular circumstance, the balance of the section is intended to apply and the section as a whole is intended to apply in other circumstances. This section is intended to make thoroughly clear what is believed to be a consequence of the rest of this License.

- 8) If the distribution and/or use of the Program is restricted in certain countries either by patents or by copyrighted interfaces, the original copyright holder who places the Program under this License may add an explicit geographical distribution limitation excluding those countries, so that distribution is permitted only in or among countries not thus excluded. In such case, this License incorporates the limitation as if written in the body of this License.
- 9) The Free Software Foundation may publish revised and/or new versions of the General Public License from time to time. Such new versions will be similar in spirit to the present version, but may differ in detail to address new problems or concerns. Each version is given a distinguishing version number. If the Program specifies a version number of this License which applies to it and "any later version", you have the option of following the terms and conditions either of that version or of any later version published by the Free Software Foundation.

If the Program does not specify a version number of this License, you may choose any version ever published by the Free Software Foundation.

10) If you wish to incorporate parts of the Program into other free programs whose distribution conditions are different, write to the author to ask for permission. For software which is copyrighted by the Free Software Foundation, write to the Free Software Foundation; we sometimes make exceptions for this. Our decision will be guided by the two goals. of preserving the free status of all derivatives of our free software and of promoting the sharing and reuse of software generally.

#### NO WARRANTY

- 11) BECAUSE THE PROGRAM IS LICENSED FREE OF CHARGE, THERE IS NO WARRANTY FOR THE PROGRAM, TO THE EXTENT PERMITTED BY APPLICABLE LAW. EXCEPT WHEN OTHERWISE STATED IN WRITING THE COPYRIGHT HOLDERS AND/OR OTHER PARTIES PROVIDE THE PROGRAM "AS IS" WITHOUT WARRANTY OF ANY KIND, EITHER EXPRESSED OR IMPLIED, INCLUDING, BUT NOT LIMITED TO, THE IMPLIED WARRANTIES OF MERCHANTABILITY AND FITNESS FOR A PARTICULAR PURPOSE. THE ENTIRE RISK AS TO THE QUALITY AND PERFORMANCE OF THE PROGRAM IS WITH YOU. SHOULD THE PROGRAM PROVE DEFECTIVE, YOU ASSUME THE COST OF ALL NECESSARY SERVICING, REPAIR OR CORRECTION.
- 12) IN NO EVENT UNLESS REQUIRED BY APPLICABLE LAW OR AGREED TO IN WRITING WILL ANY COPYRIGHT HOLDER, OR ANY OTHER PARTY WHO MAY MODIFY AND/OR REDISTRIBUTE THE PROGRAM AS PERMITTED ABOVE, BE LIABLE TO YOU FOR DAMAGES, INCLUDING ANY GENERAL, SPECIAL, INCIDENTAL OR CONSEQUENTIAL DAMAGES ARISING OUT OF THE USE OR INABILITY TO USE THE PROGRAM (INCLUDING BUT NOT LIMITED TO LOSS OF DATA OR DATA BEING RENDERED INACCURATE OR LOSSES SUSTAINED BY YOU OR THIRD PARTIES OR A FAILURE OF THE PROGRAM TO OPERATE WITH ANY OTHER PROGRAMS), EVEN IF SUCH HOLDER OR OTHER PARTY HAS BEEN ADVISED OF THE POSSIBILITY OF SUCH DAMAGES.

### END OF TERMS AND CONDITIONS

#### How to Apply These Terms to Your New Programs

If you develop a new program, and you want it to be of the greatest possible use to the public, the best way to achieve this is to make it free software which everyone can redistribute and change under these terms.

To do so, attach the following notices to the program. It is safest to attach them to the start of each source file to most effectively convey the exclusion of warranty; and each file should have at least the "copyright" line and a pointer to where the full notice is found.

<one line to give the program's name and a brief idea of what it does.> Copyright (C) <year> <name of author>

This program is free software; you can redistribute it and/or modify it under the terms of the GNU General Public License as published by the Free Software Foundation; either version 2 of the License, or(at your option) any later version.

This program is distributed in the hope that it will be useful, but WITHOUT ANY WARRANTY; without even the implied warranty of MERCHANTABILITY or FITNESS FOR A PARTICULAR PURPOSE. See the GNU General Public License for more details.

You should have received a copy of the GNU General Public License along with this program; if not, write to the Free Software Foundation, Inc., 51 Franklin St, Fifth Floor, Boston, MA 02110-1301 USA.

Also add information on how to contact you by electronic and paper mail.

If the program is interactive, make it output a short notice like this when it starts in an interactive mode:

Gnomovision version 69, Copyright (C) year name of author Gnomovision comes with ABSOLUTELY NO WARRANTY; for details type 'show w'. This is free software, and you are welcome to redistribute it under certain conditions; type 'show c' for details.

The hypothetical commands 'show w' and 'show c' should show the appropriate parts of the General Public License. Of course, the commands you use may be called something other than 'show w' and 'show c'; they could even be mouse-clicks or menu items--whatever suits your program. You should also get your employer (if you work as a programmer) or your school, if any, to sign a "copyright disclaimer" for the program, if necessary. Here is a sample; alter the names:

Yoyodyne, Inc., hereby disclaims all copyright interest in the program 'Gnomovision' (which makes passes at compilers) written by James Hacker.

<signature of Ty Coon>, 1 April 1989 Ty Coon, President of Vice

This General Public License does not permit incorporating your program into proprietary programs. If your program is a subroutine library, you may consider it more useful to permit linking proprietary applications with the library. If this is what you want to do, use the GNU Lesser General Public License instead of this License.

## Video for Linux Two header file

Copyright (C) 1999-2007 the contributors

Redistribution and use in source and binary forms, with or without modification, are permitted provided that the following conditions are met:

- 1. Redistributions of source code must retain the above copyright notice, this list of conditions and the following disclaimer.
- 2. Redistributions in binary form must reproduce the above copyright notice, this list of conditions and the following disclaimer in the documentation and/ or other materials provided with the distribution.
- 3. The names of its contributors may not be used to endorse or promote products derived from this software without specific prior written permission.

THIS SOFTWARE IS PROVIDED BY THE NETBSD FOUNDATION, INC. AND CONTRIBUTORS "AS IS" AND ANY EXPRESS OR IMPLIED WARRANTIES, INCLUDING, BUT NOT LIMITED TO, THE IMPLIED WARRANTIES OF MERCHANTABILITY AND FITNESS FOR A PARTICULAR PURPOSE ARE DISCLAIMED. IN NO EVENT SHALL THE FOUNDATION OR CONTRIBUTORS BE LIABLE FOR ANY DIRECT, INDIRECT, INCIDENTAL, SPECIAL, EXEMPLARY, OR CONSEQUENTIAL DAMAGES (INCLUDING, BUT NOT LIMITED TO, PROCUREMENT OF SUBSTITUTE GOODS OR SERVICES; LOSS OF USE, DATA, OR PROFITS; OR BUSINESS INTERRUPTION) HOWEVER CAUSED AND ON ANY THEORY OF LIABILITY, WHETHER IN CONTRACT, STRICT LIABILITY, OR TORT (INCLUDING NEGLIGENCE OR OTHERWISE) ARISING IN ANY WAY OUT OF THE USE OF THIS SOFTWARE, EVEN IF ADVISED OF THE POSSIBILITY OF SUCH DAMAGE.

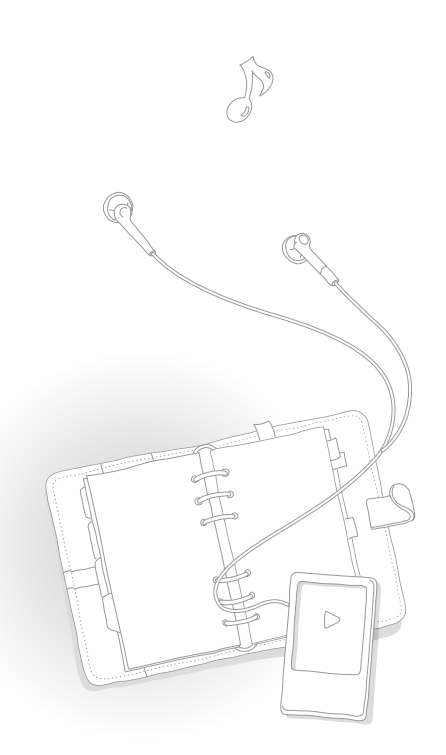

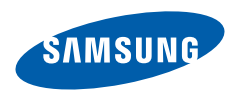

Якщо у Вас виникають запитання або коментарі щодо продукції Samsung, будь-ласка, зв'яжітся із центром підтримки клієнтів компанії Samsung. 8-800-502-0000 www.samsung.ua

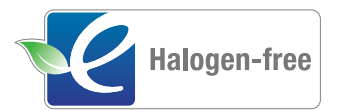

## Продукт, що не містить галогену

Якщо продукт Samsung не містить галогену, це означає, що такий продукт нешкідливий для навколишнього середовища і не містить хлору, вогнезахисної речовини зі вмістом брому та хлорвінілу відповідно до стандарту IEC 61249-2-21. Цей продукт також відповідає директиві EU RoHS, яка обмежує використання певних небезпечних речовин – кадмію (Cd), свинцю (Pb), ртуті (Hg), а також шестивалентного хрому (Cr+6).